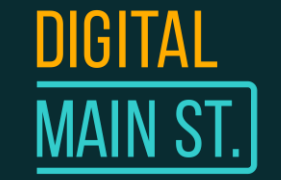

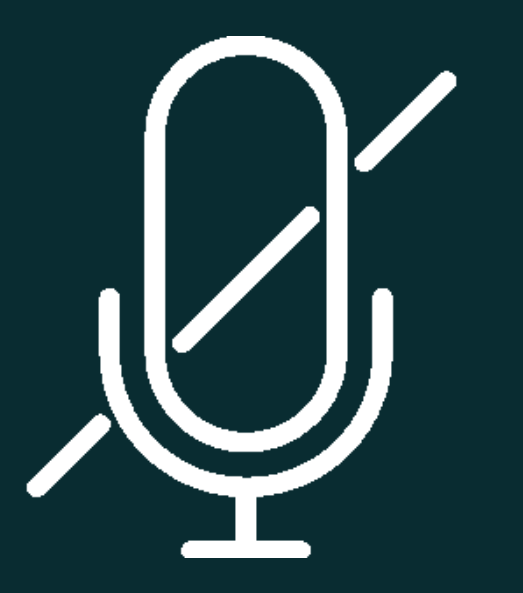

### PLEASE MUTE YOUR MIC

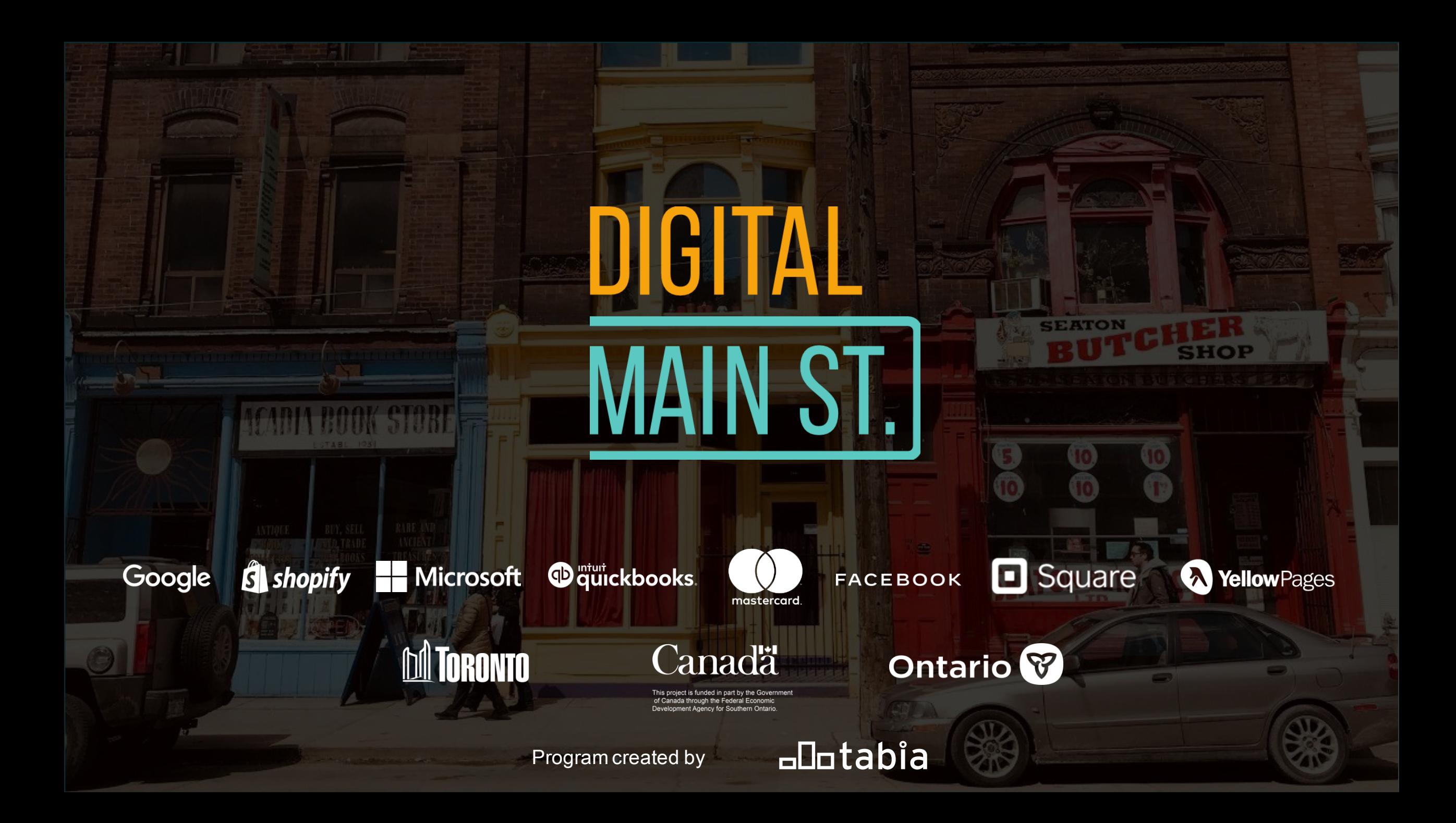

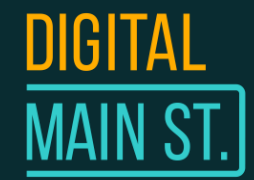

## Hosted by the Toronto Digital Service Squad

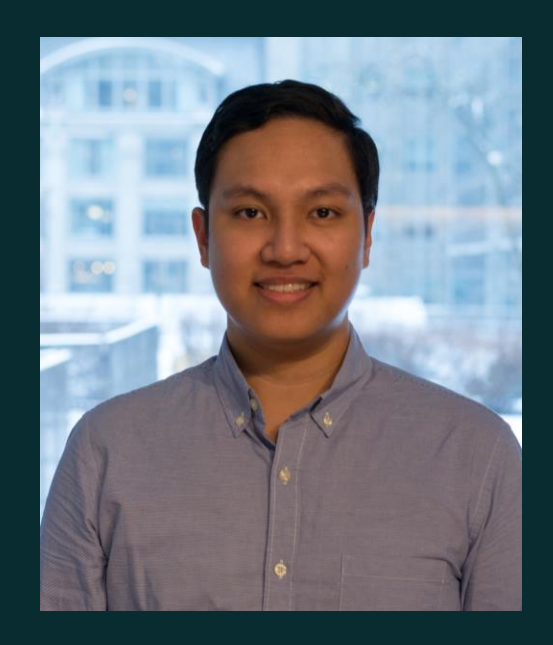

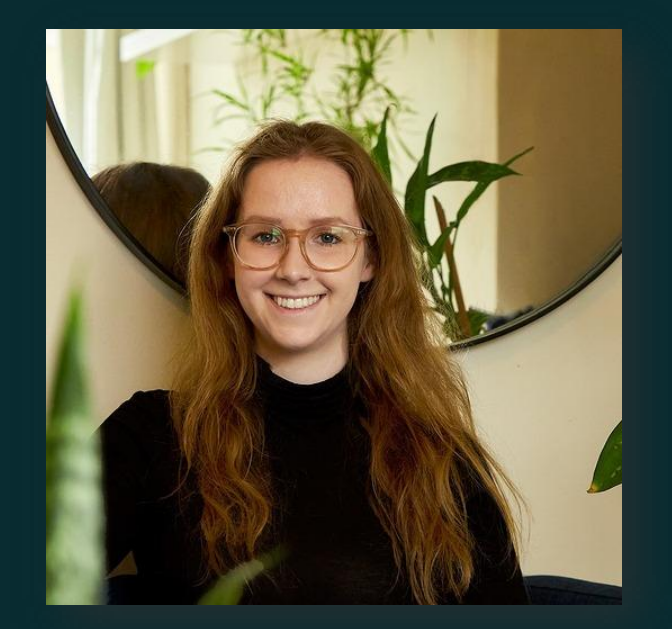

### Angelo Mangosing Julie Pendergast

### How to build a website and sell online

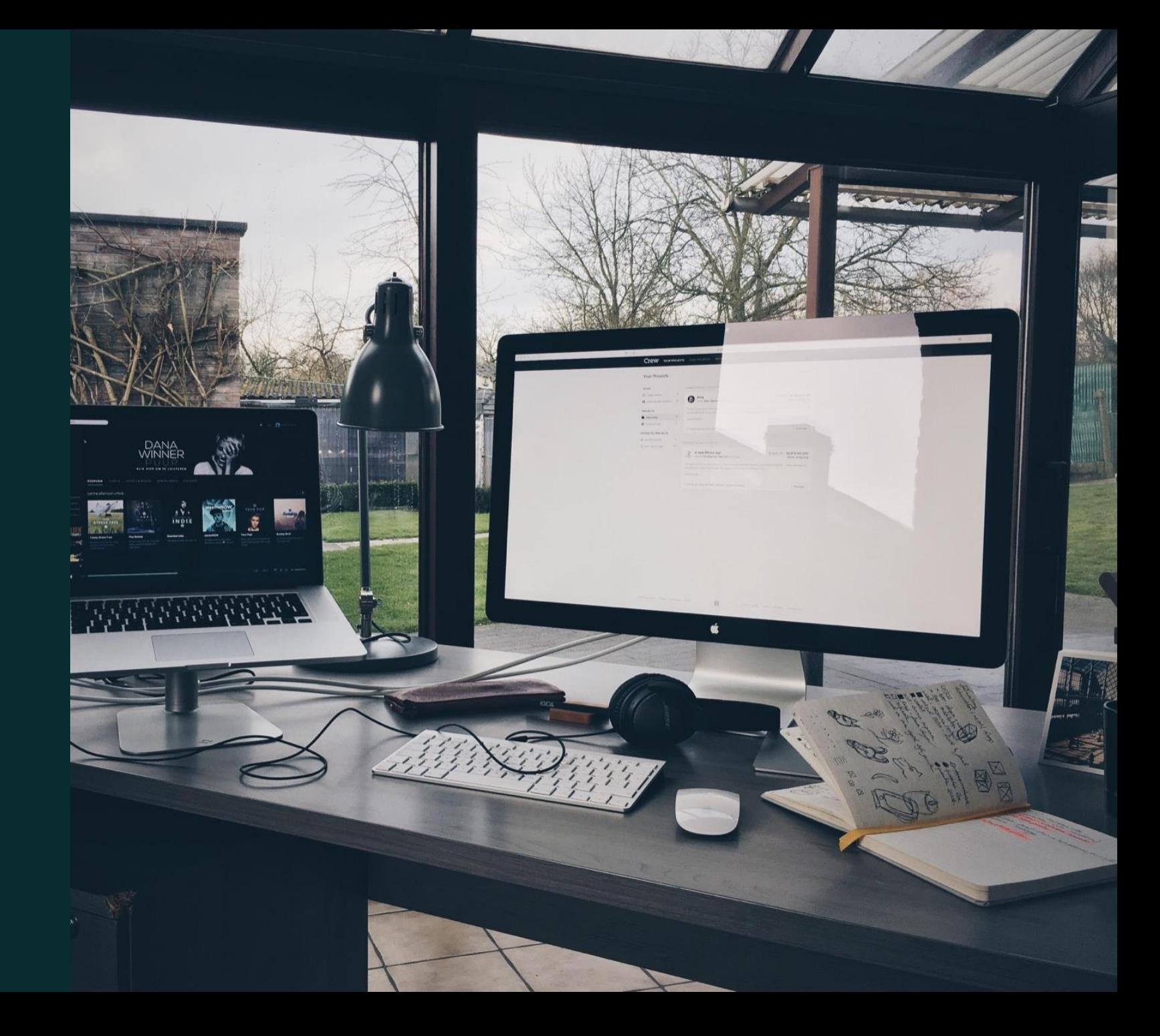

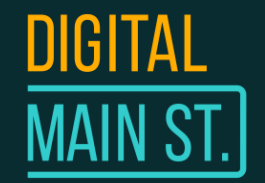

### In this session

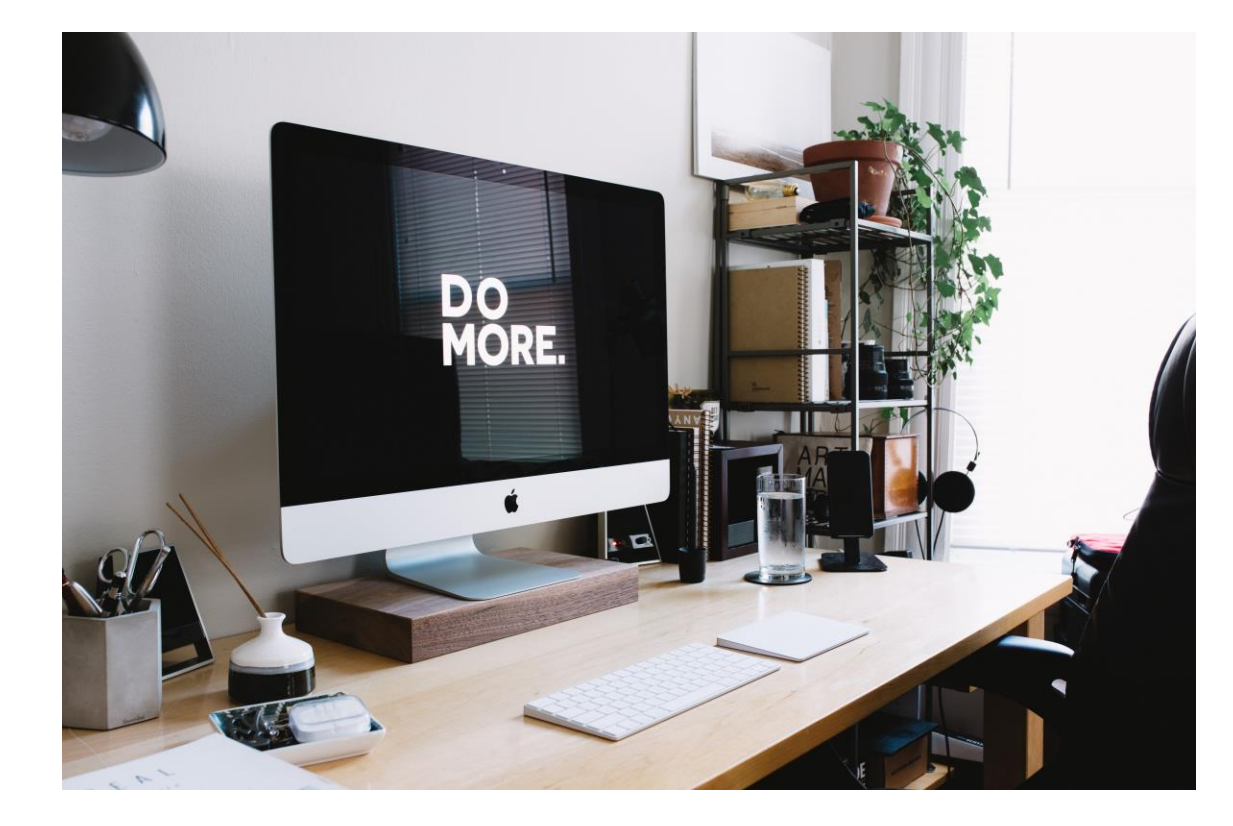

Learn why having a website benefits your business

- 1. What platforms are available and how to choose one
- 2. Buying a Domain Name
- 3. Designing Your Website
- 4. Understanding Online Inventory
- 5. Payments and Shipping
- 6. Additional tips for a successful launch

### DIGITAL<br><u>MAIN ST.</u> Why having a website benefits your business

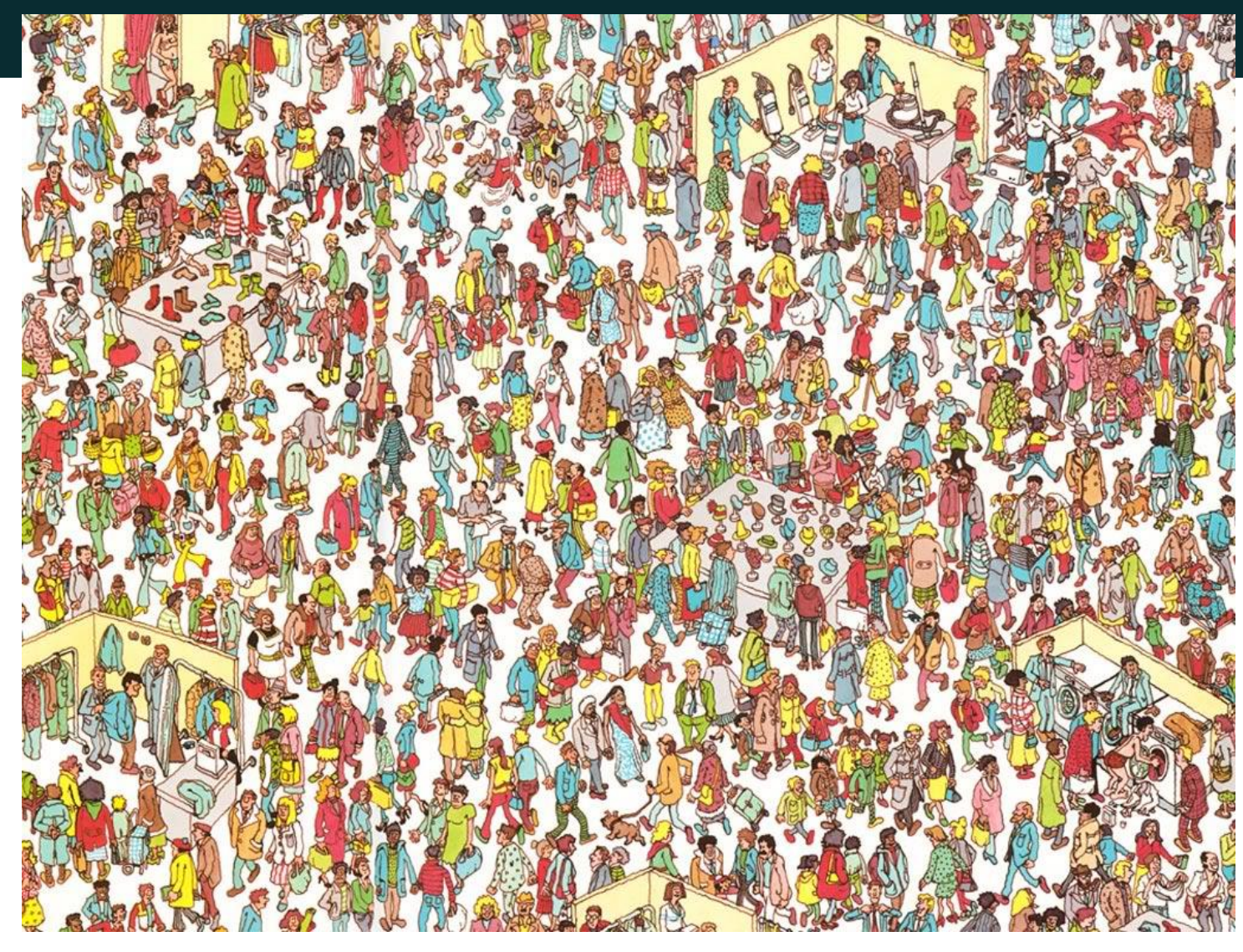

### DIGITAL<br><u>MAIN ST.</u> Why having a website benefits your business

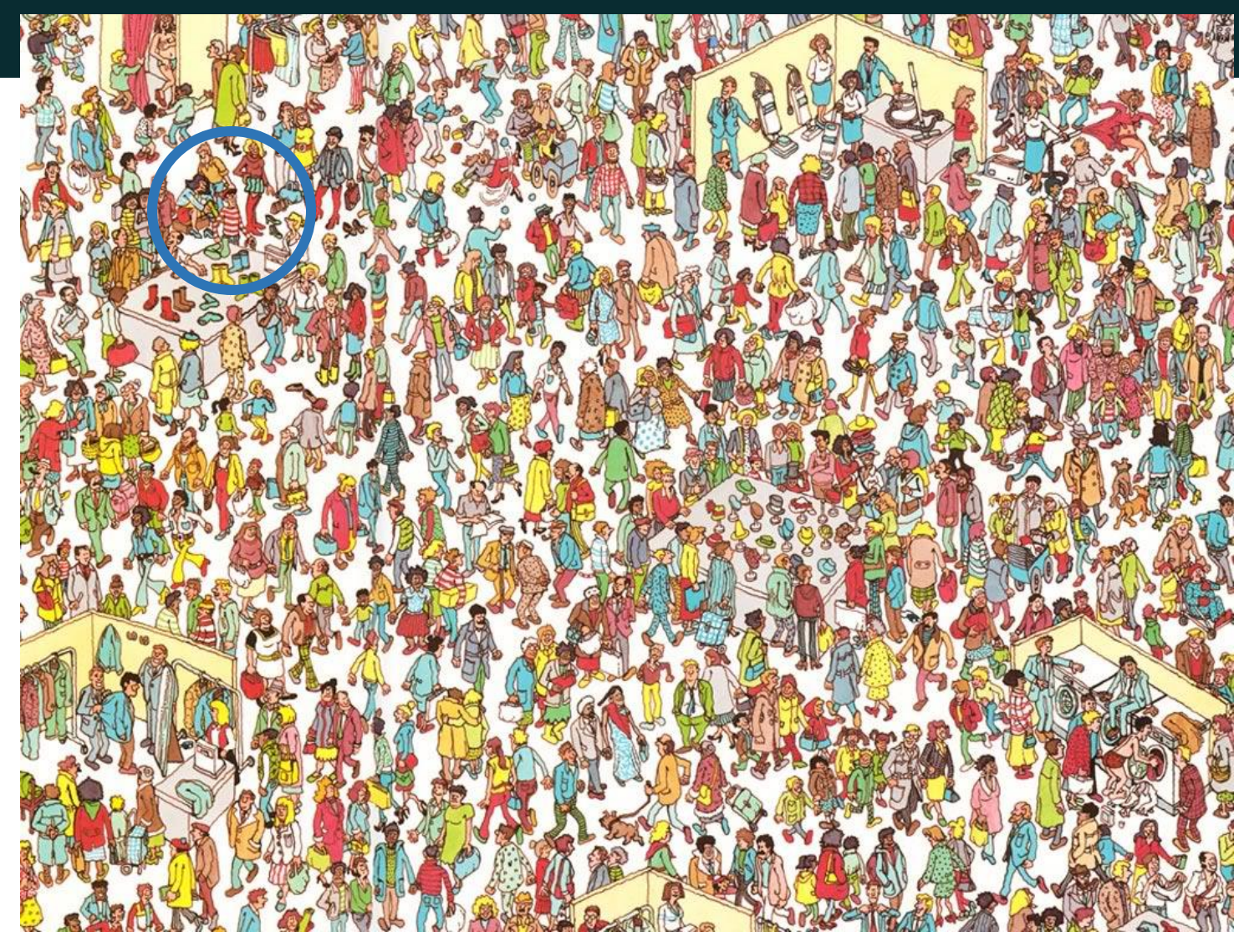

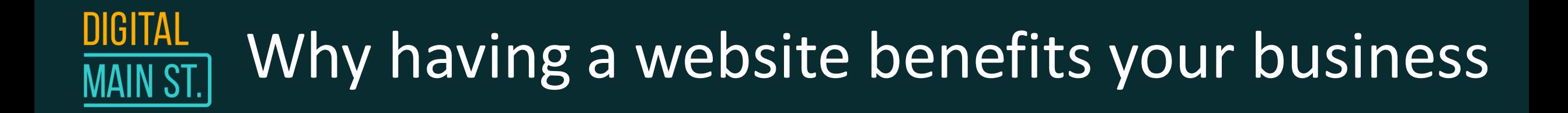

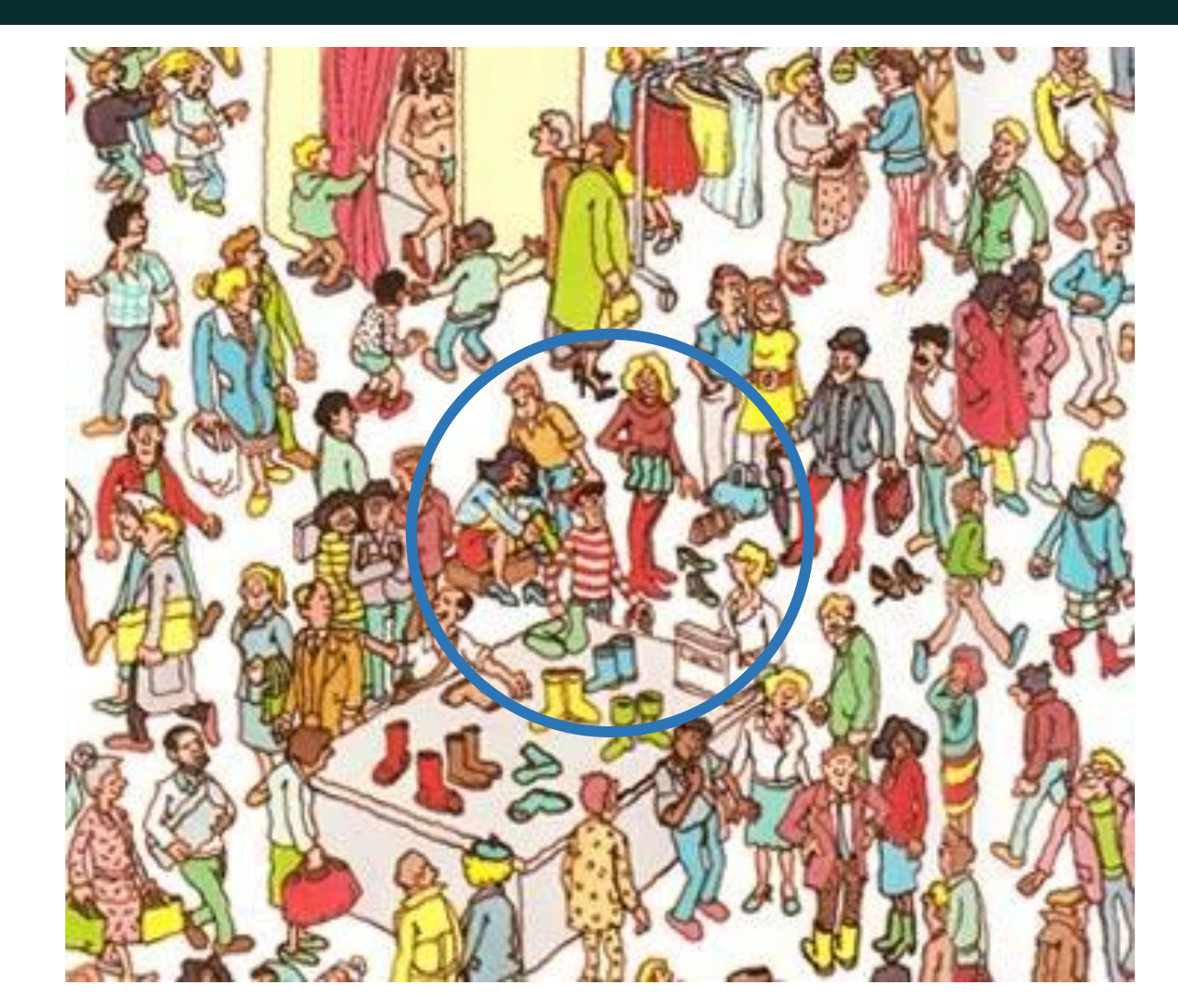

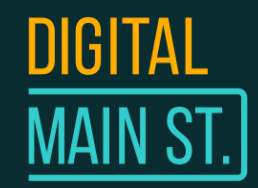

### Why having a website benefits your business

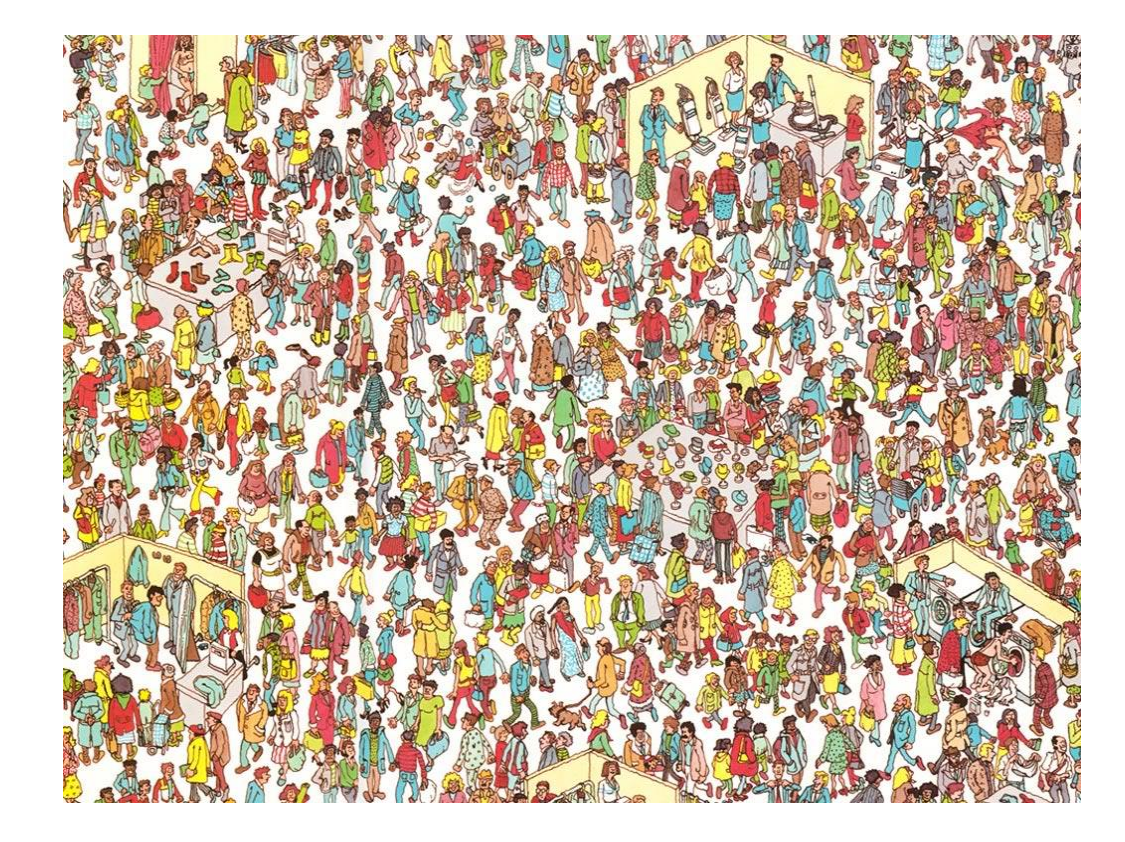

### **Benefits for business**

- o Broaden your brand, reach and get more marketing opportunities
- o Your website is an extension of your business in the Digital World.
- o No one will be able to find you if you're not online!

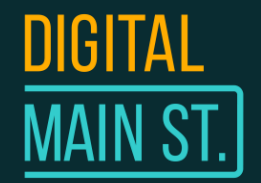

### What's the difference?

### **Website**

- Basis of your online presence
- Market your business with no restrictions
- No online selling capabilities

### **E-Commerce**

- Basis of your online presence
- Market your business with no restrictions
- Has online selling capabilities

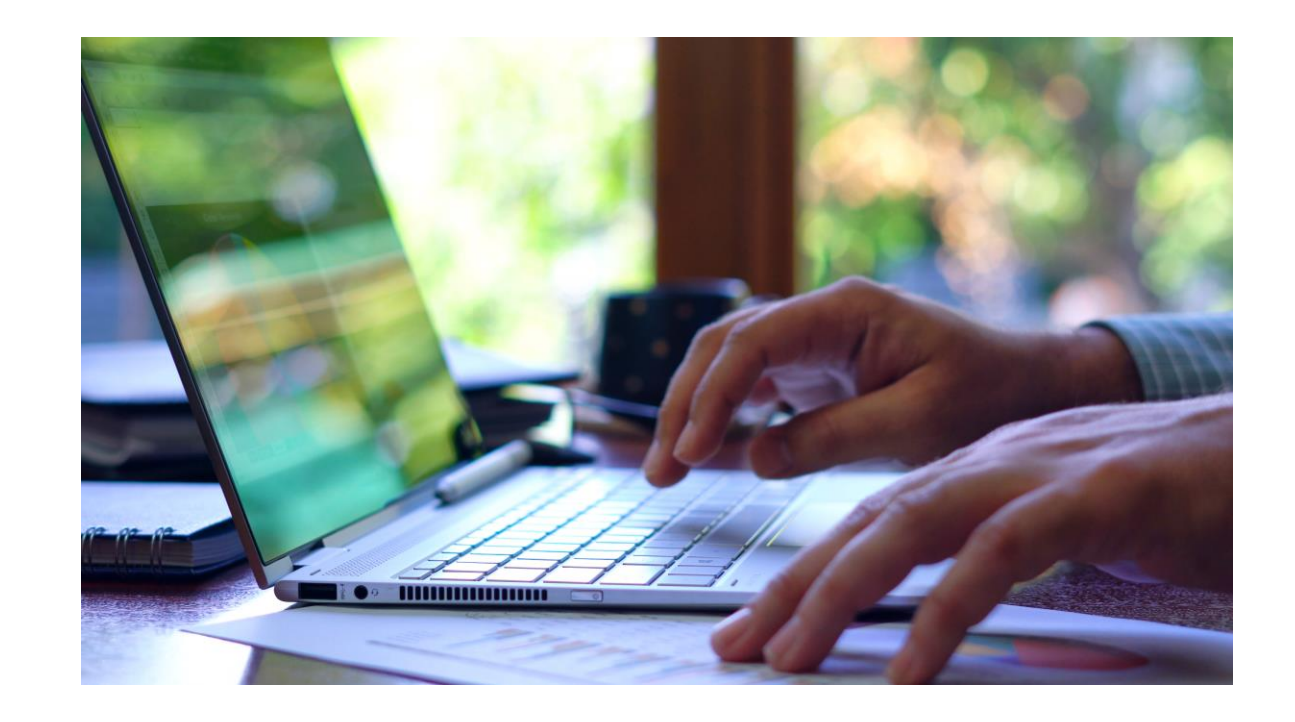

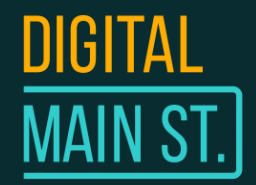

## The Power of E-Commerce

Canadian e-commerce at a glance

Here's what's happening in Canadian e-commerce.

### **Why is E-commerce important?**

- o Consumers want the option of **shopping from home**
- $\circ$  If you don't provide them that option, it's a missed opportunity to increase your sales

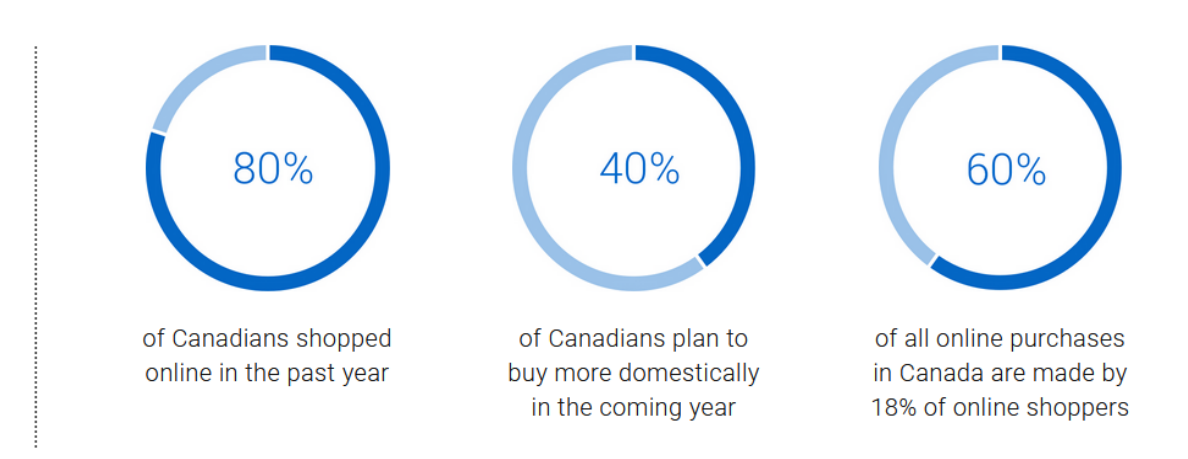

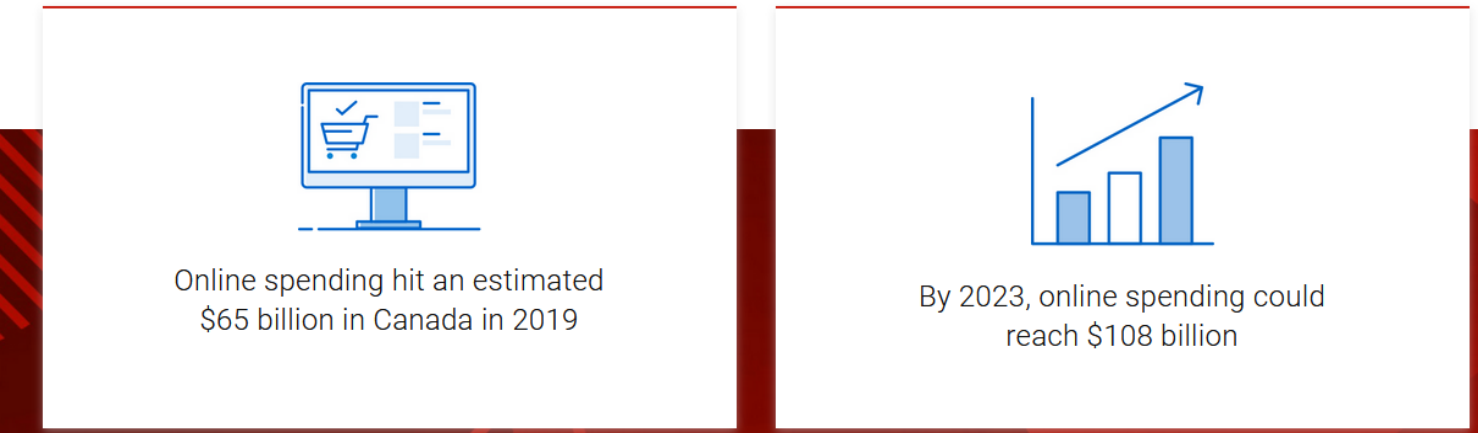

### 1. Choosing a Platform

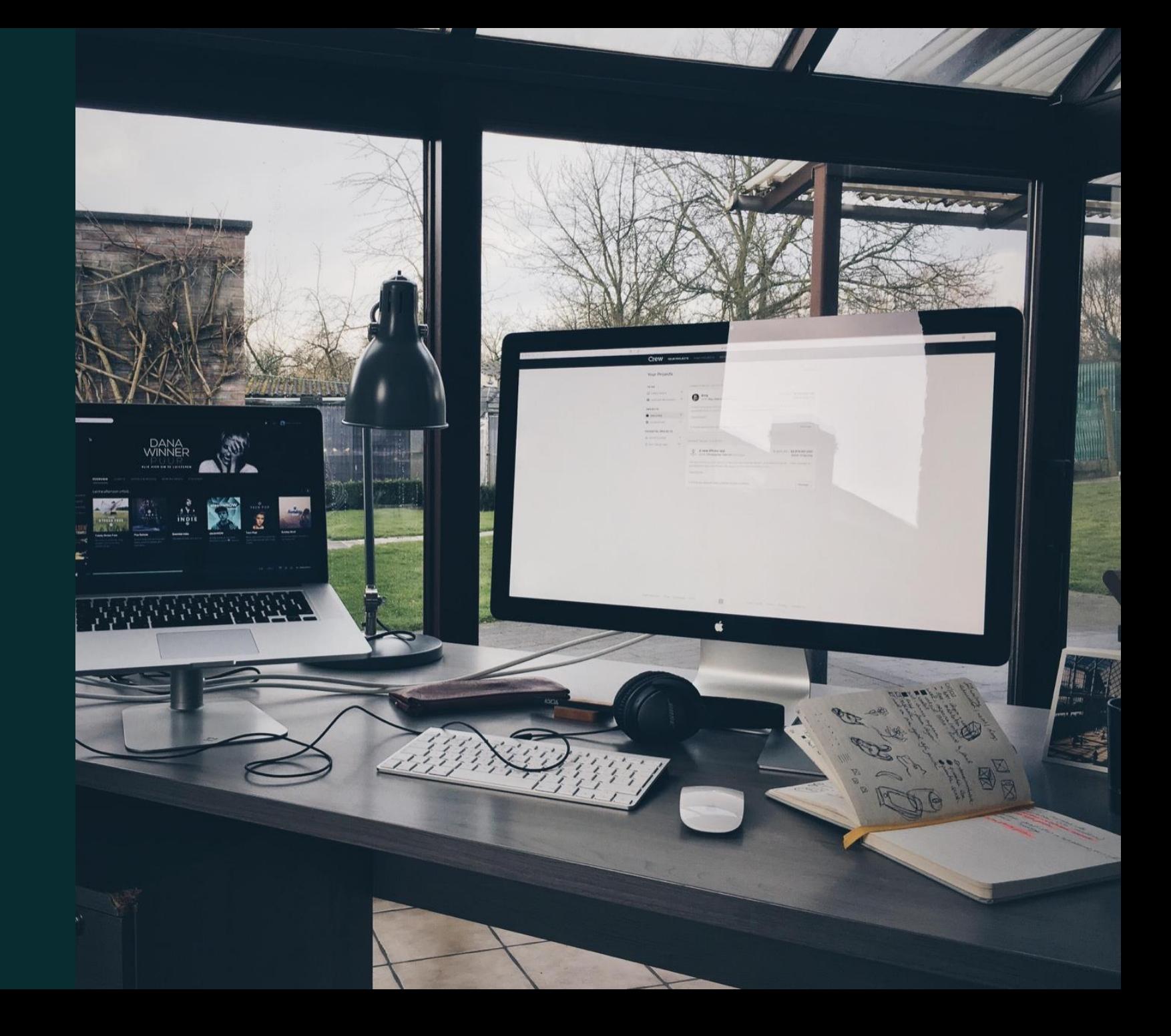

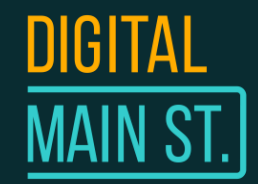

## 1. Choosing a Platform

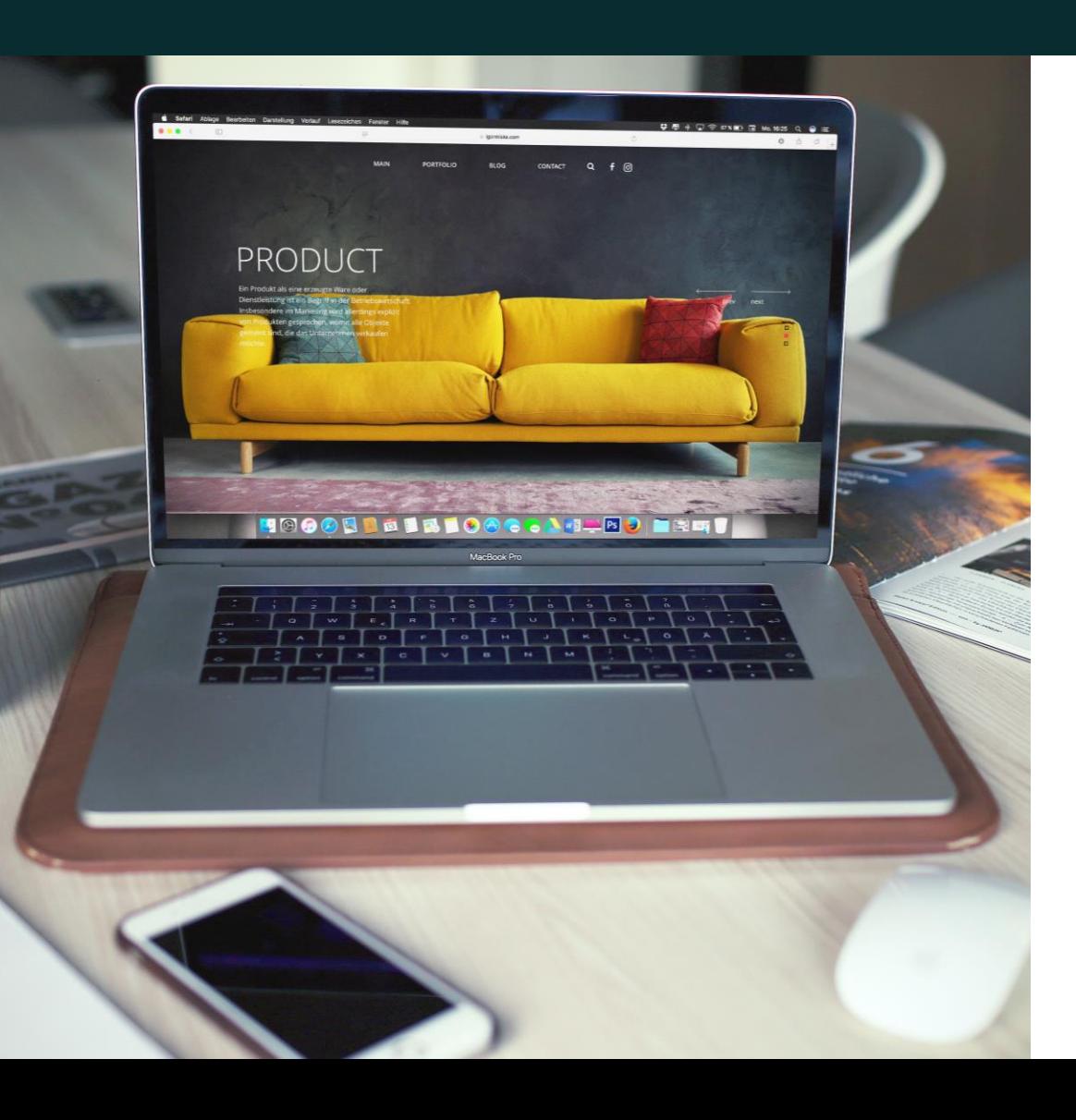

### **How to decide what platform is right for you**

Read reviews on eCommerce platforms on review websites such as **[Capterra](https://www.capterra.com/)** and **[G2 Crowd](https://www.g2.com/)**

### **Have a checklist of things to look for such as:**

- o Price
- o Integrations
- o Features you need
- o Secure Payment Gateways
- o Ease-of-use (look for how-to guides for setting up your first store)

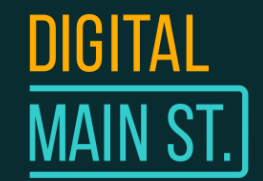

## E-Commerce Website Pricing

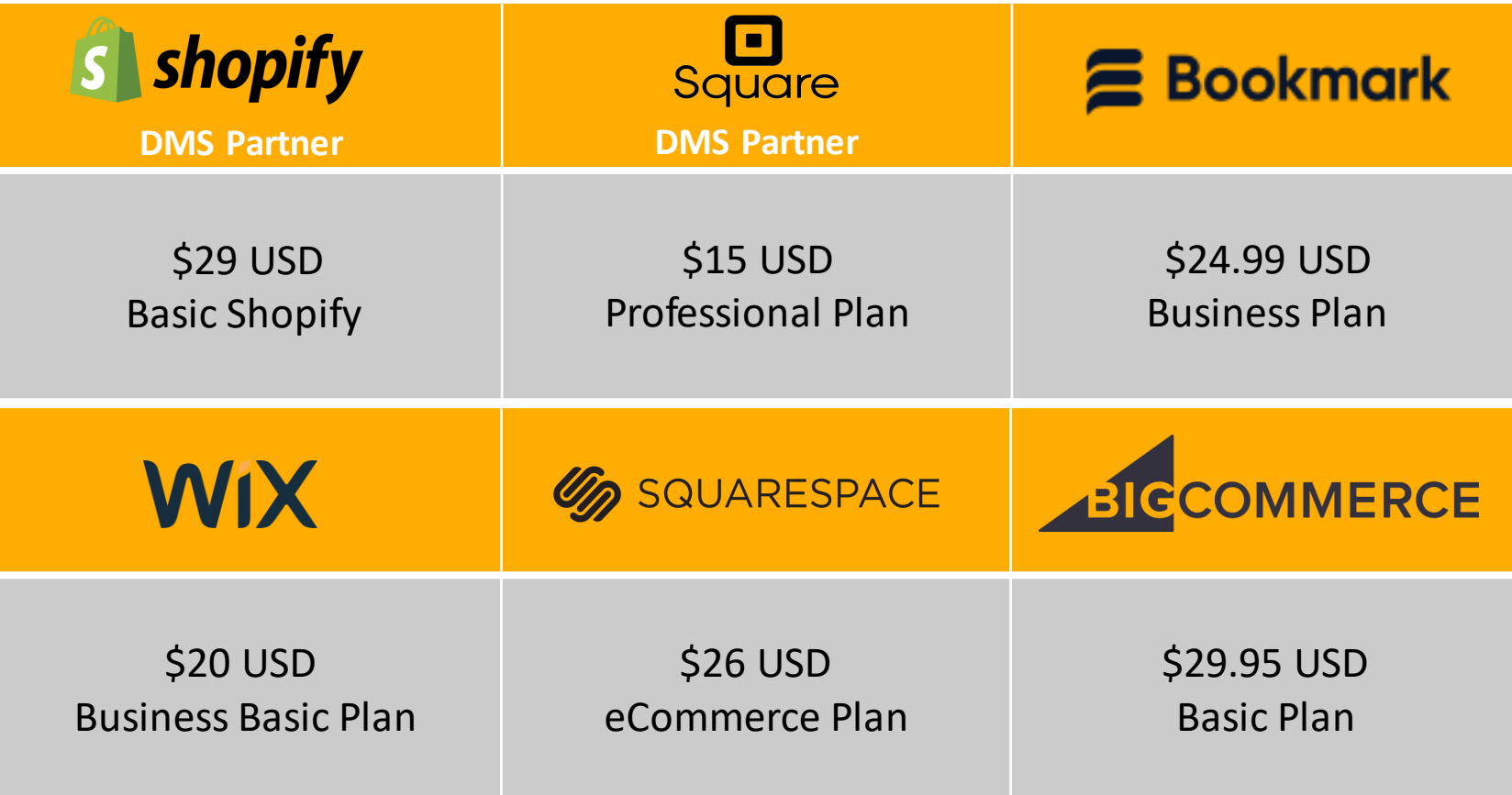

**All prices are in USD, priced per month paid in an annual basis. Month-to-month plans are available but are offered at a slightly higher rate.**

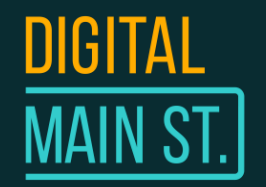

# **Shopify**

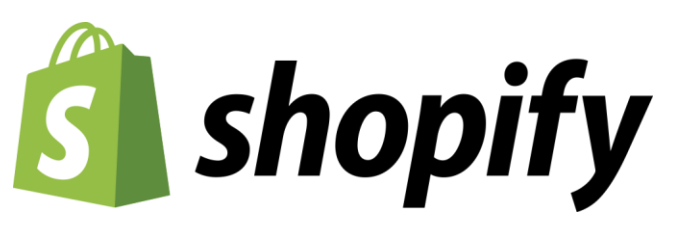

DMS Partner

- Generally the easiest of all the eCommerce platforms to use.
- \$29 USD/month + applicable taxes
- Includes Shopify POS basic
- Can sell in-store and online and have centralized inventory tracking
- 24/7 Customer Support

**S** shopify Start Market v Manage

### **Start a business, with** everything you need all in one place

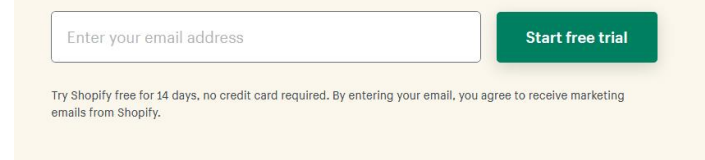

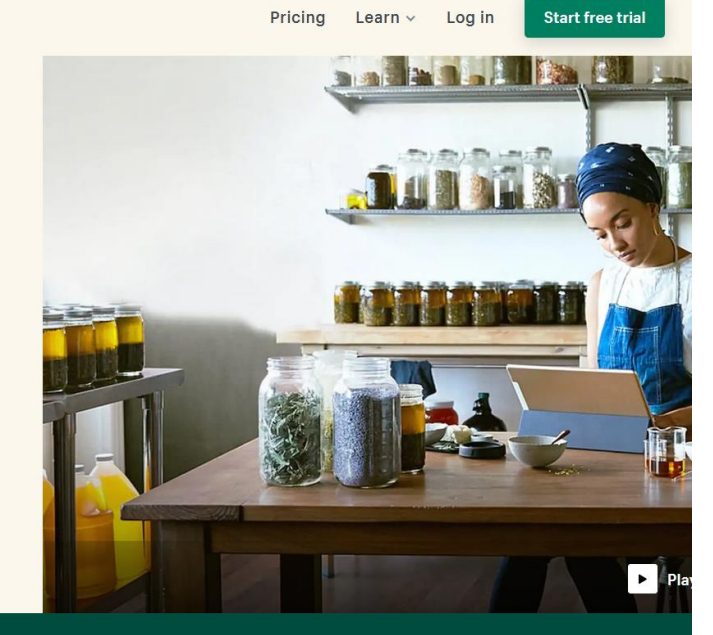

Rring vour bucinose opline

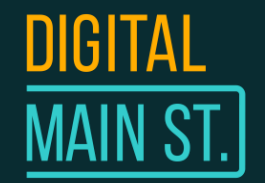

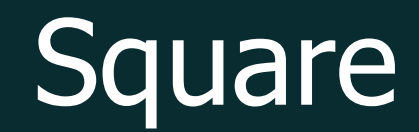

# Jare DMS Partner

- Free to create a website, 2.9% + 30¢ per transaction.
- Extremely robust payment solution with 3rd party integration capabilities
- Includes Square POS
- Can sell in-store and online and have centralized inventory tracking
- 24/7 Customer Support

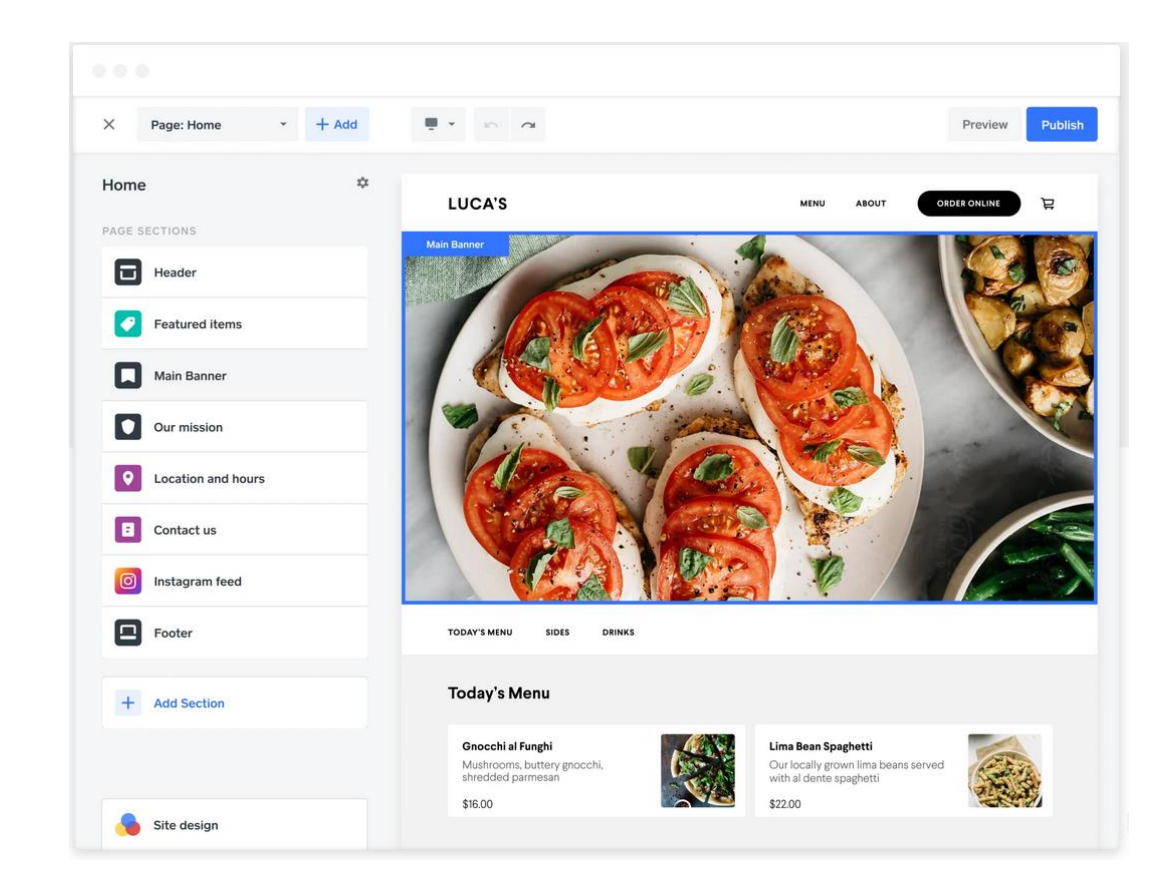

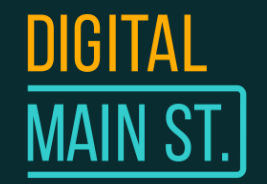

### Wix eCommerce

# XWIX

- Starts at \$20 USD/month + applicable taxes
- Free domain for a year (when you upgrade)
- \$300 Ad Vouchers
- 100s of themes to choose from & customizable
- Built-in SEO support
- 24/7 Customer Support

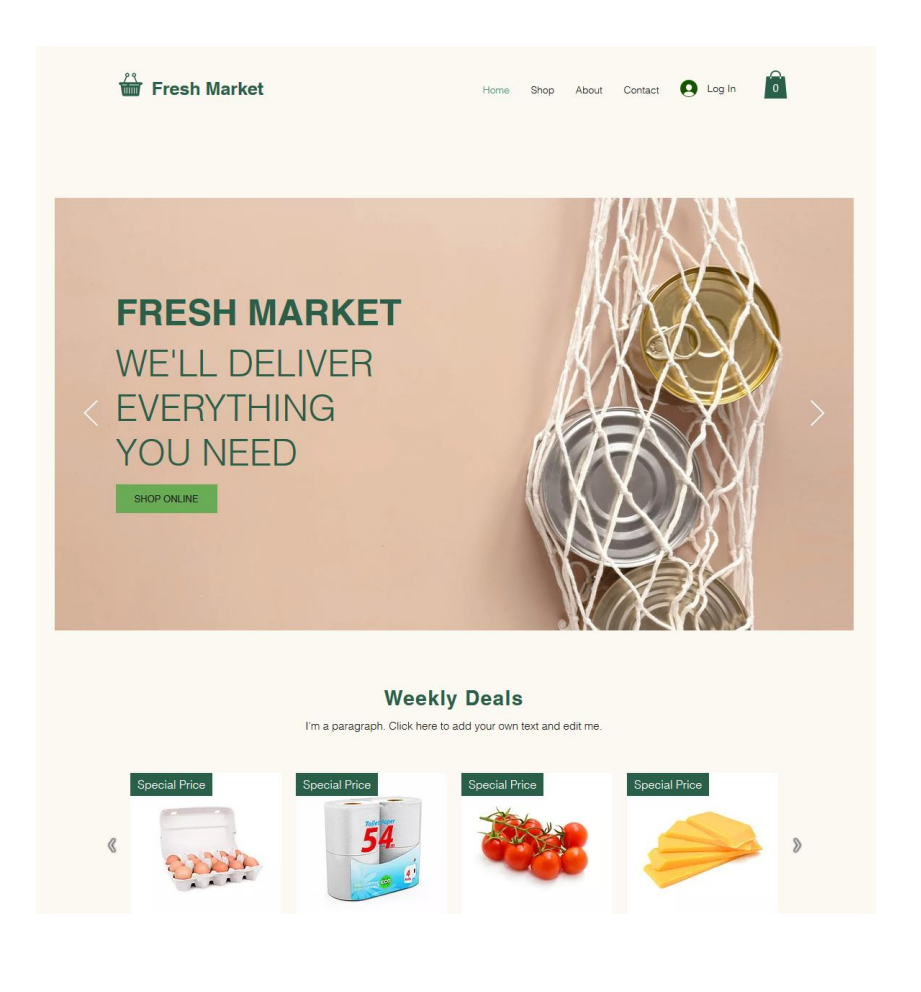

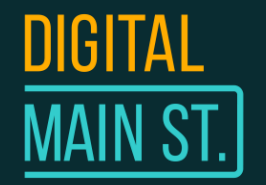

### Bookmark

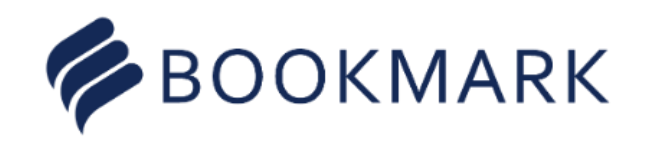

- AI Website Builder + ECommerce Platform
- Priced at \$24.99 USD per month + applicable taxes
- Integrates with Square POS for instore transactions
- Built-in Inventory Management
- 24/7 Customer Support

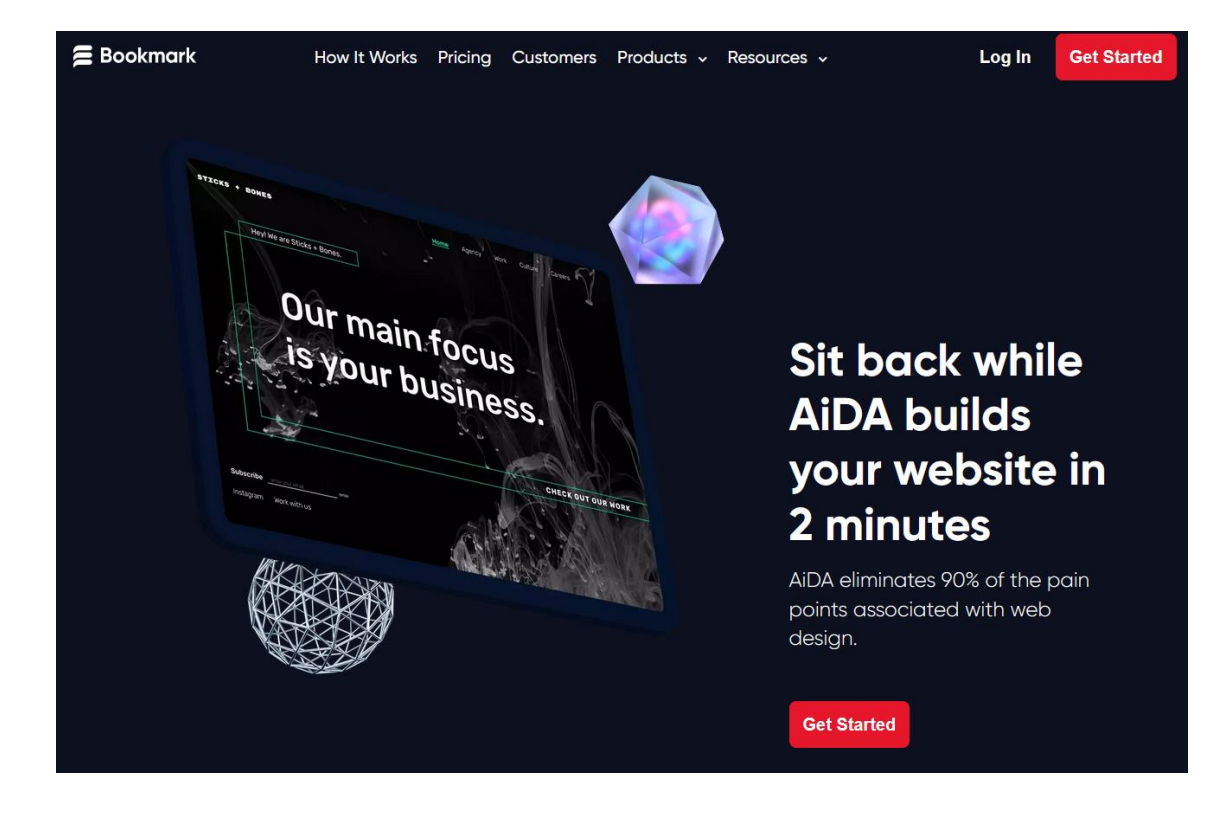

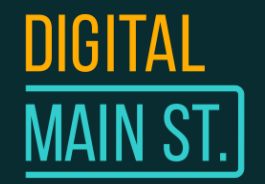

### **BigCommerce**

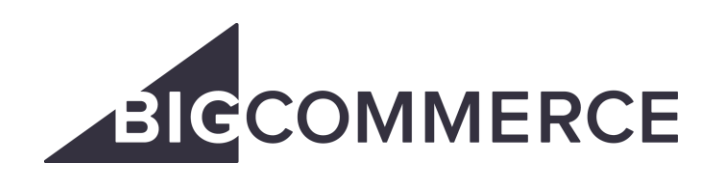

- Reputable E-Commerce platform
- Priced at \$29.95 USD per month + applicable taxes
- Integrates with 3rd Party POS solutions for in-store transactions
- Built-in Inventory Management
- No cost to using 3rd Party online payment solution such as Square, Stripe, PayPal etc.
- 24/7 Customer Support

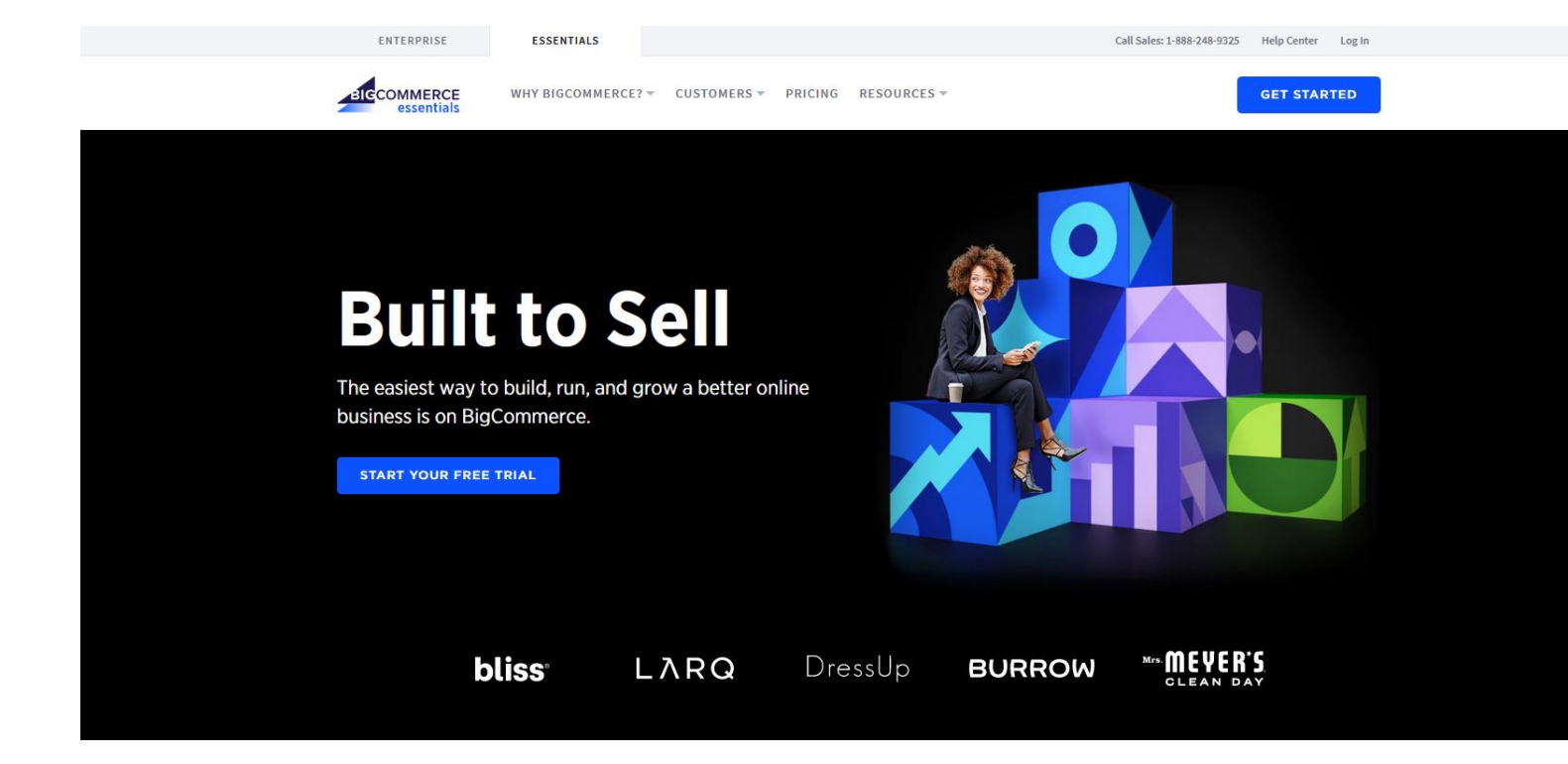

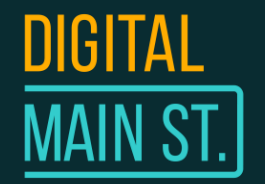

### **Squarespace**

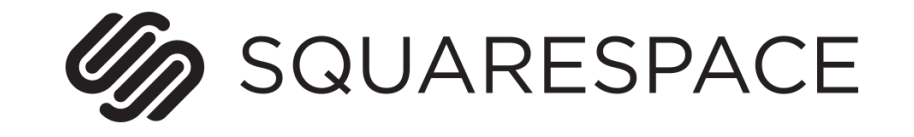

- Great website builder capable of E-Commerce
- Priced at \$26 USD per month + applicable taxes
- Integrates with Square POS solutions for in-store transactions
- Built-in Inventory Management
- Squarespace mobile app to manage online store from anywhere
- 24/7 Customer Support

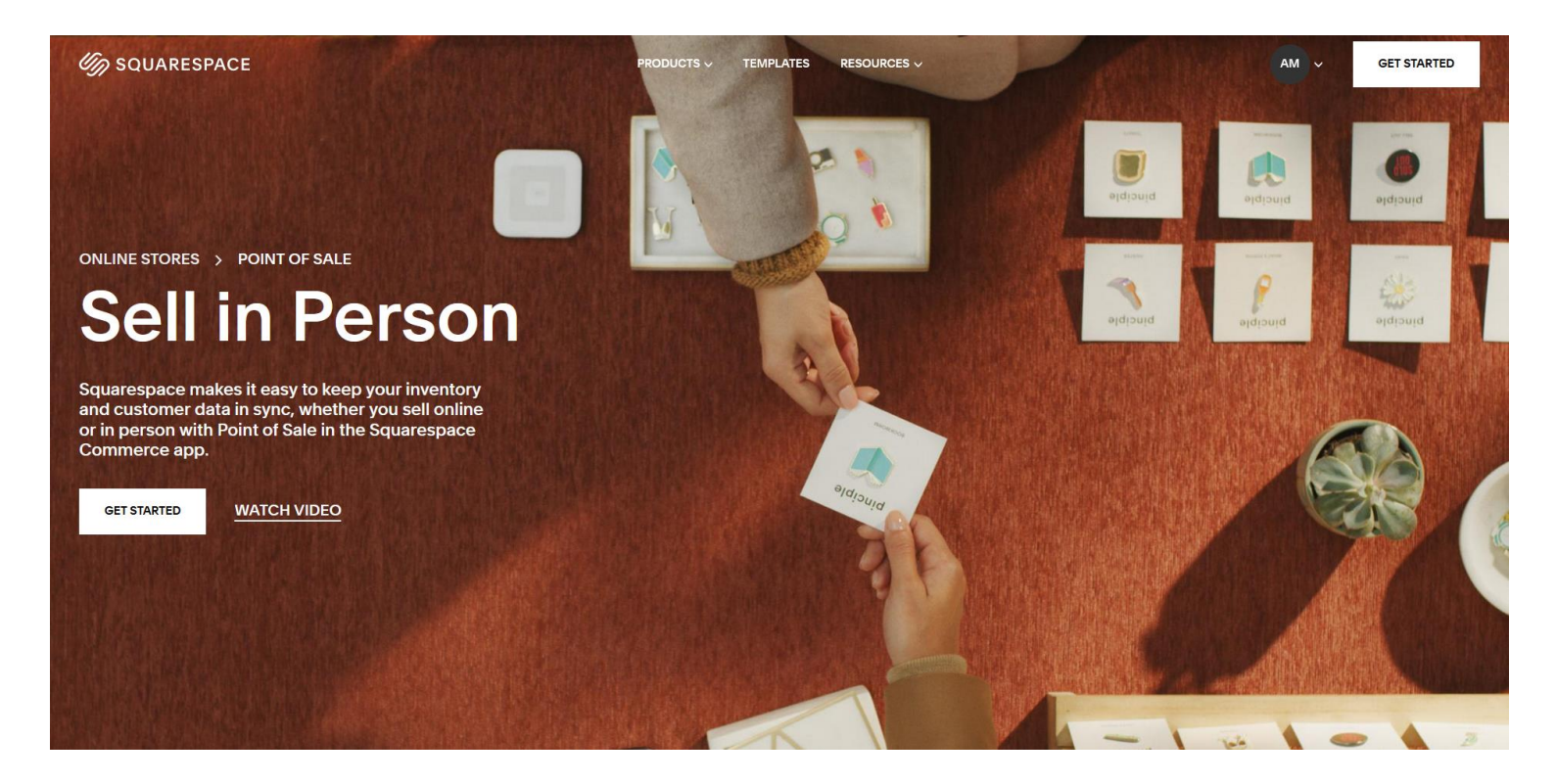

### 2. Purchase a Domain Name

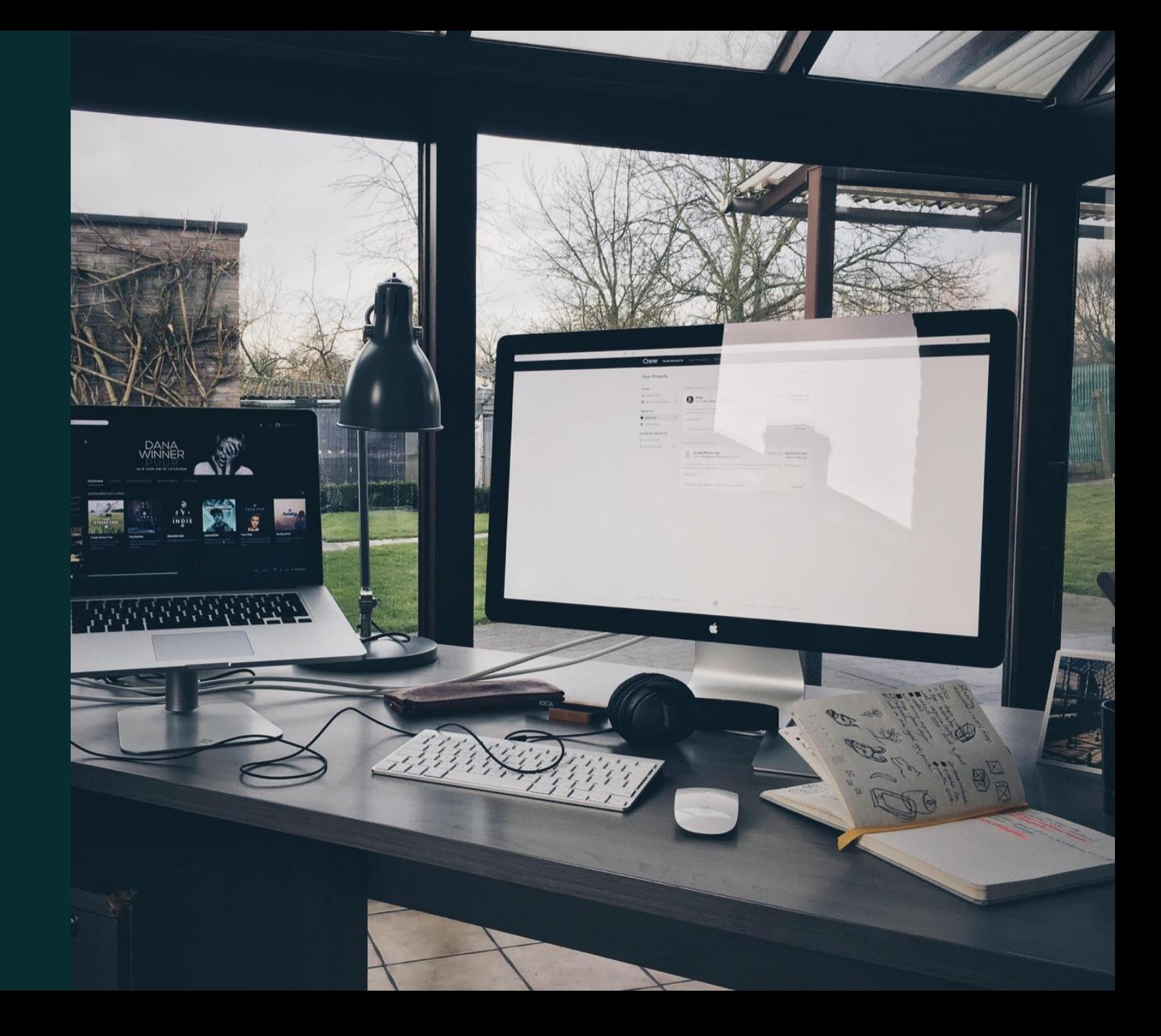

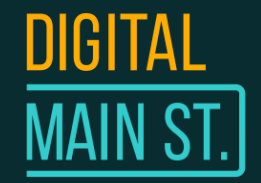

## What is a Domain?

### **WHAT IS A DOMAIN NAME?**

The Address of your Website -

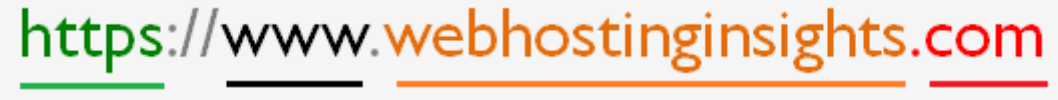

prefix Sub-domain name

domain name

extension

### **What is a domain name?**

- o Your business' website address (ex: digitalmainstreet.ca)
- o Make sure its related to your business name
- o Helps with your business' branding

### **How to purchase a domain name:**

- o Through a domain registrar
- o Search for your domain on **cira.ca** then purchase it through one of the domain registrars
- o Domains are annual subscriptions from 1-10 years at a time
- o Domain registrars are resellers of domains that are made available from a domain registry

[More info: https://www.cira.ca/blog/ca-domains/how](https://www.cira.ca/blog/ca-domains/how-much-does-a-ca-domain-cost)much-does-a-ca-domain-cost

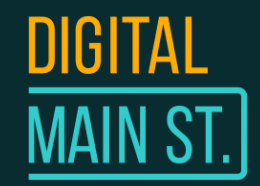

### Should I choose a .CA or .COM Domain?

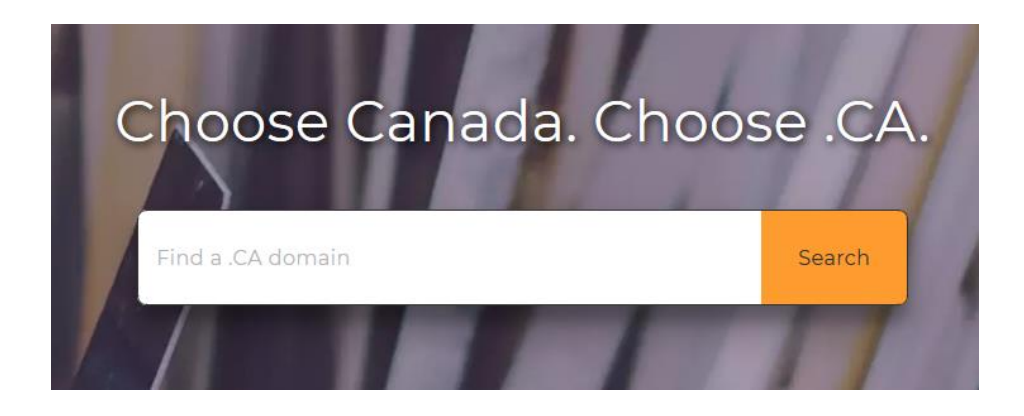

### **The truth is, either one is fine! But having a .CA domain has its benefits (especially if you're a Canadian Business!)**

- Canadians prefer shopping locally on .CA websites
- Only **Canadian** businesses can have a .CA domain
- You can have both a .CA and a .COM domain (if its available!)

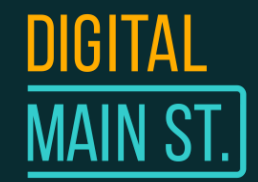

### Business Email Addresses

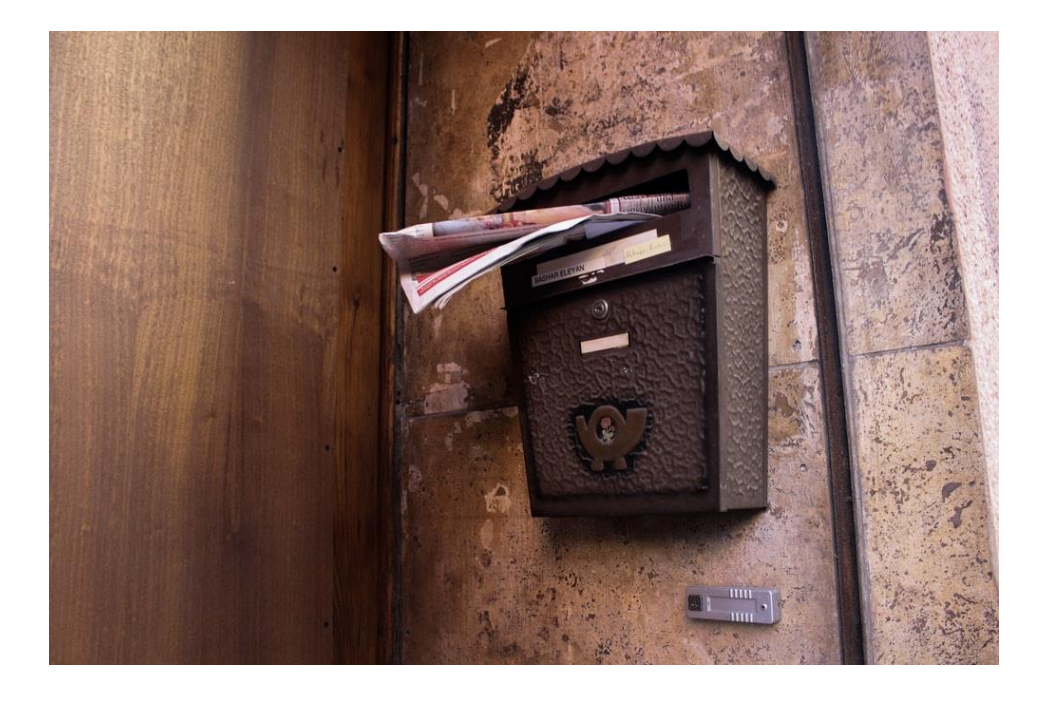

**By purchasing a domain name, you can also create a business email address.**

### **For example:**

If I buy angelodigitalmainstreet.ca, I can make an email address such as:

• me@angelodigitalmainstreet.ca

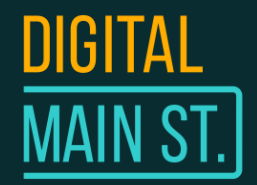

## How Much Does It Cost?

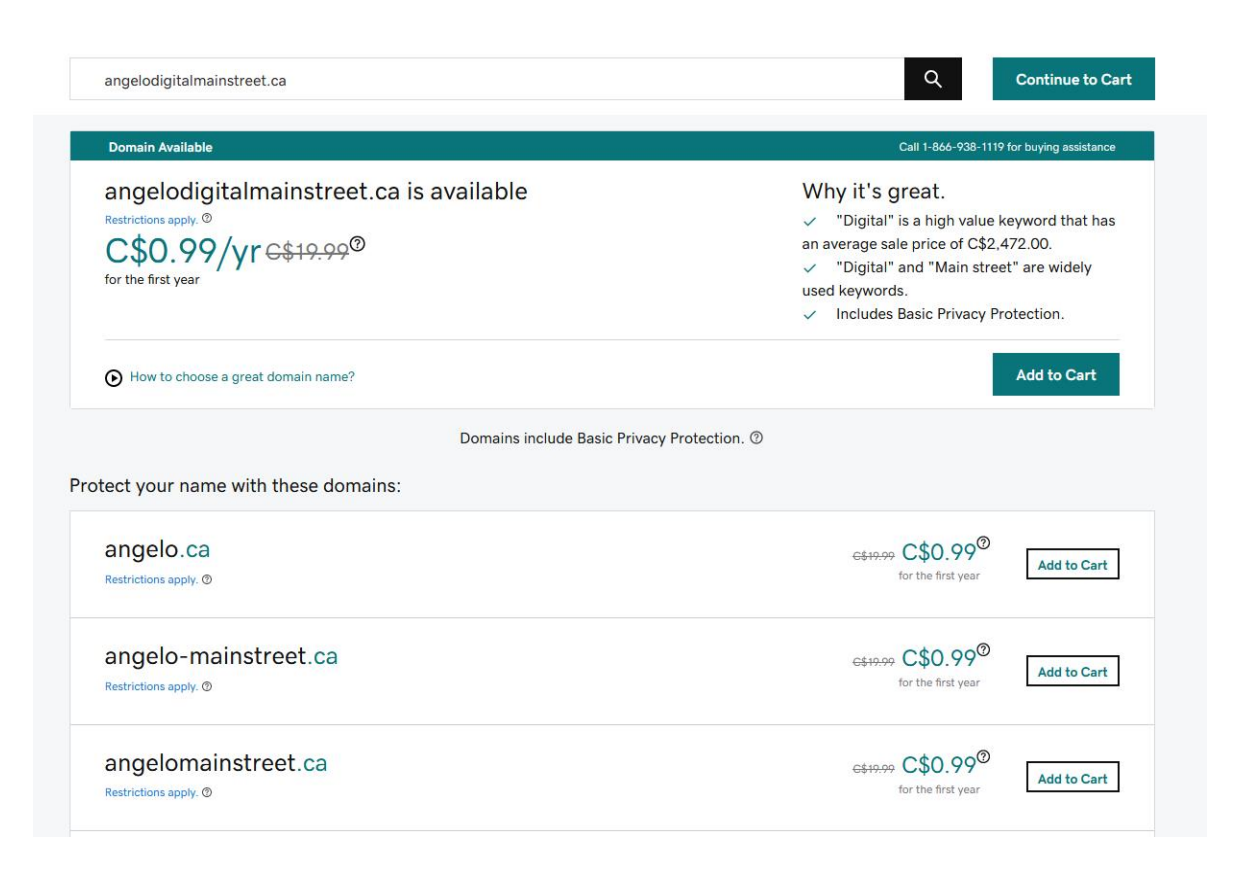

### On average, a .CA domain has a nominal cost of **\$10-\$20 per year**

### **Can't I get a domain for FREE?**

Yes, most of the big DIY website builders offer free plans but it will look something like this:

- *username*.wix.com/*yourwebsite*
- *yourwebsite*.myshopify.com
- *Yourwebsite*.wordpress.com

You risk presenting your business as unprofessional if you don't have a domain.

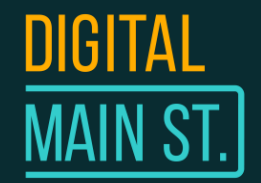

### Where Do I Buy a Domain?

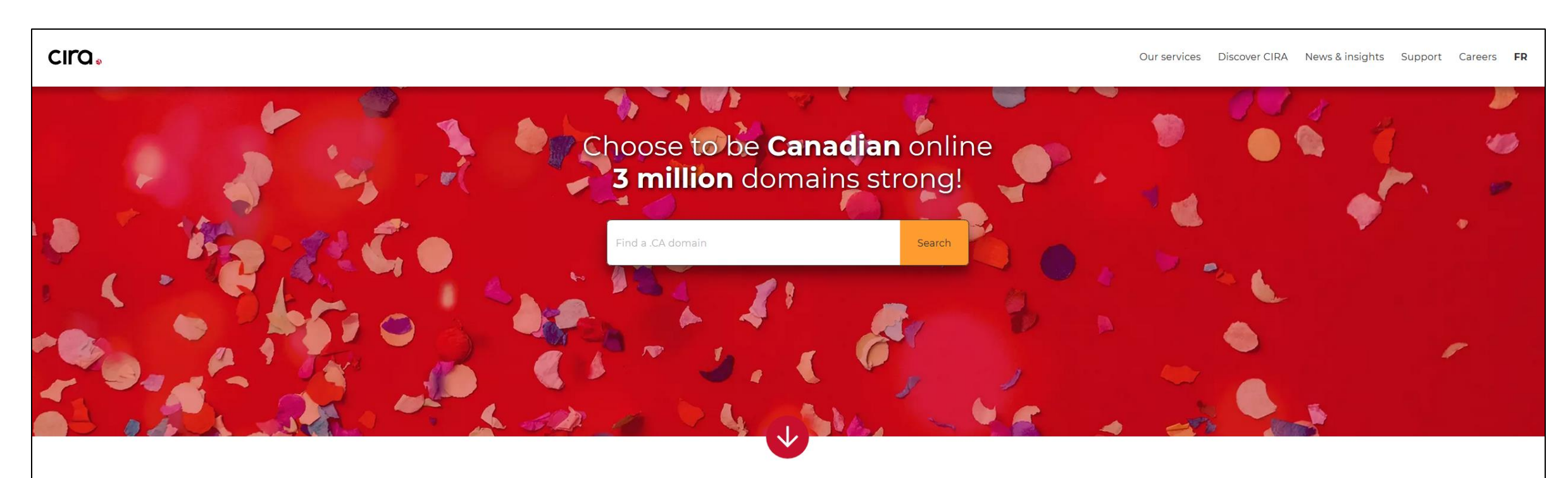

#### We are Canada's internet.

We are the Canadian Internet Registration Authority. We manage .CA domains on behalf of all Canadians and work every day to build a trusted internet for Canadians.

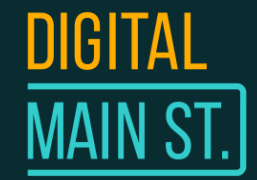

## Where Do I Buy a Domain?

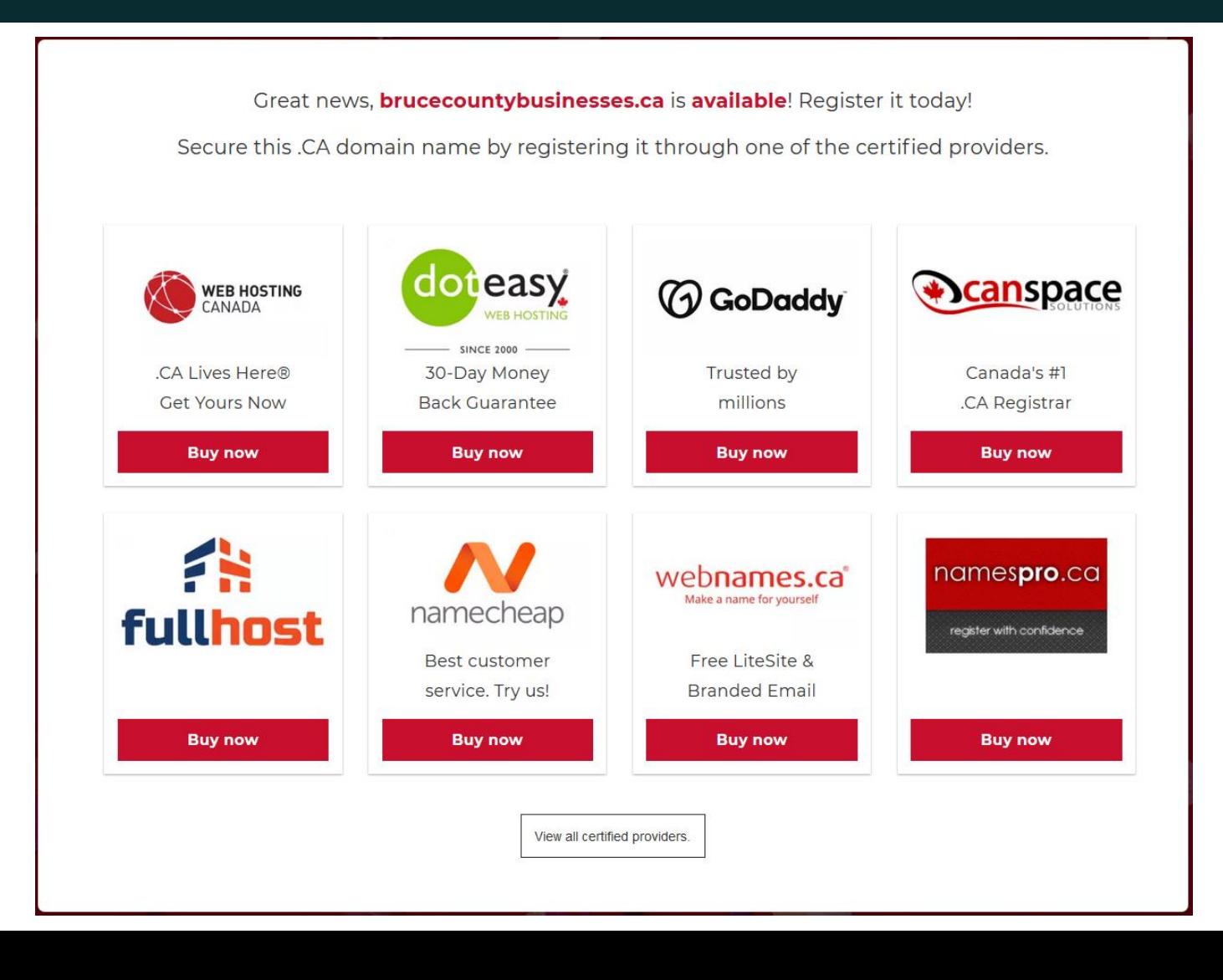

### 3. Designing your Website

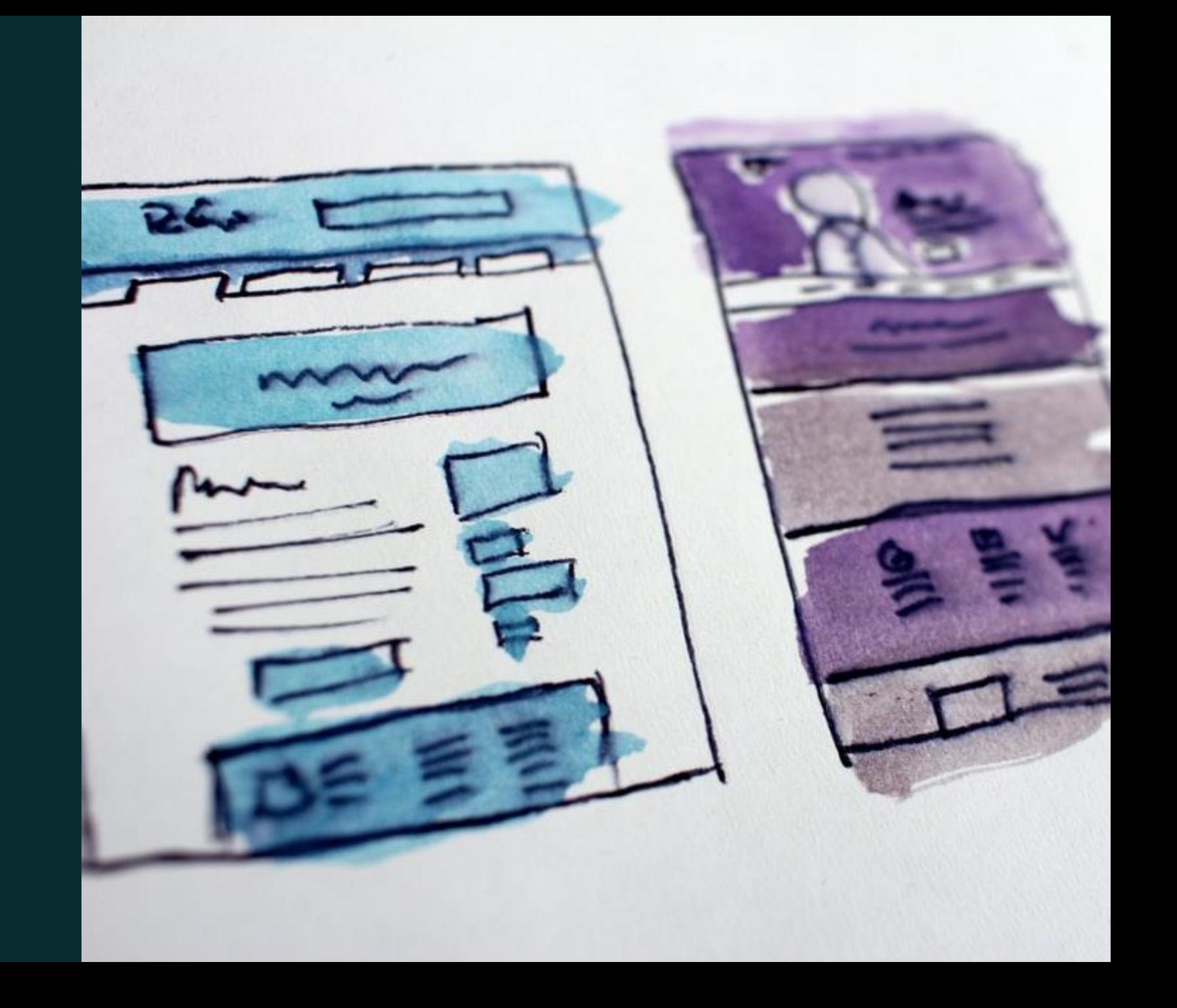

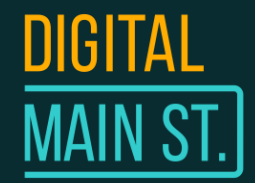

## Choose a Design from a Theme

If it's your first time, we recommend that you choose a website builder that includes a library of themes (Squarespace, Shopify, Wix, Bookmark).

A theme is a pre-designed template that you can use for your website. All you need to do after choosing a theme is to add your products, content and information about you and your business!

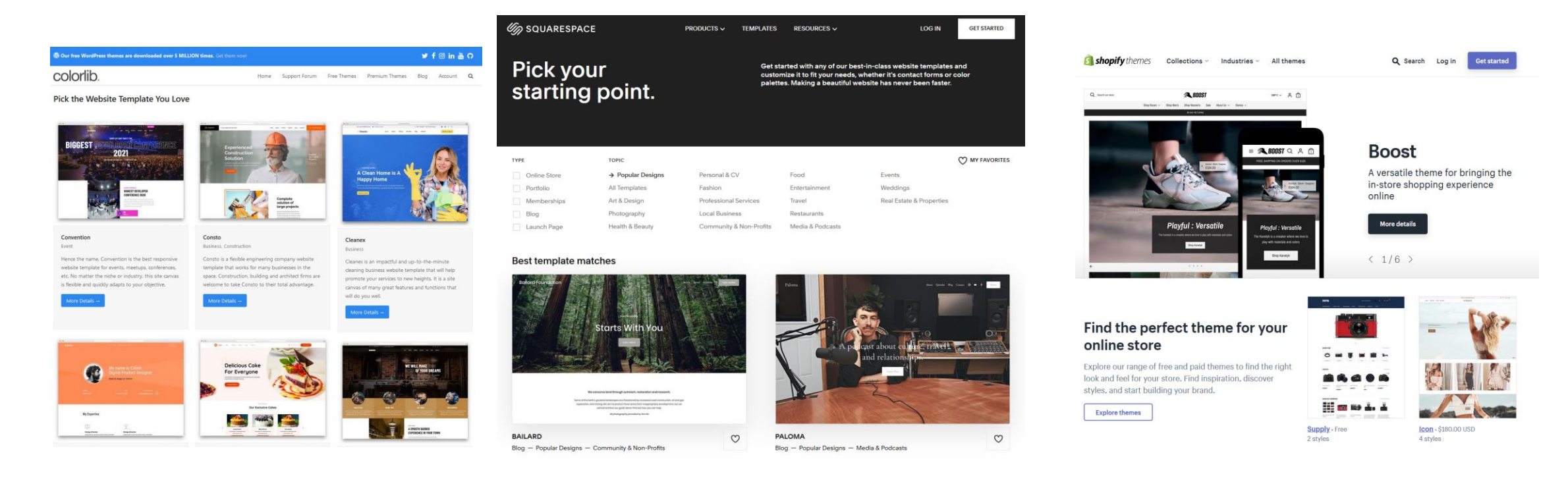

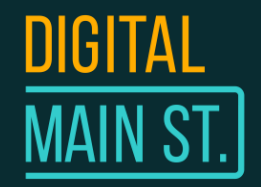

## Customize your website

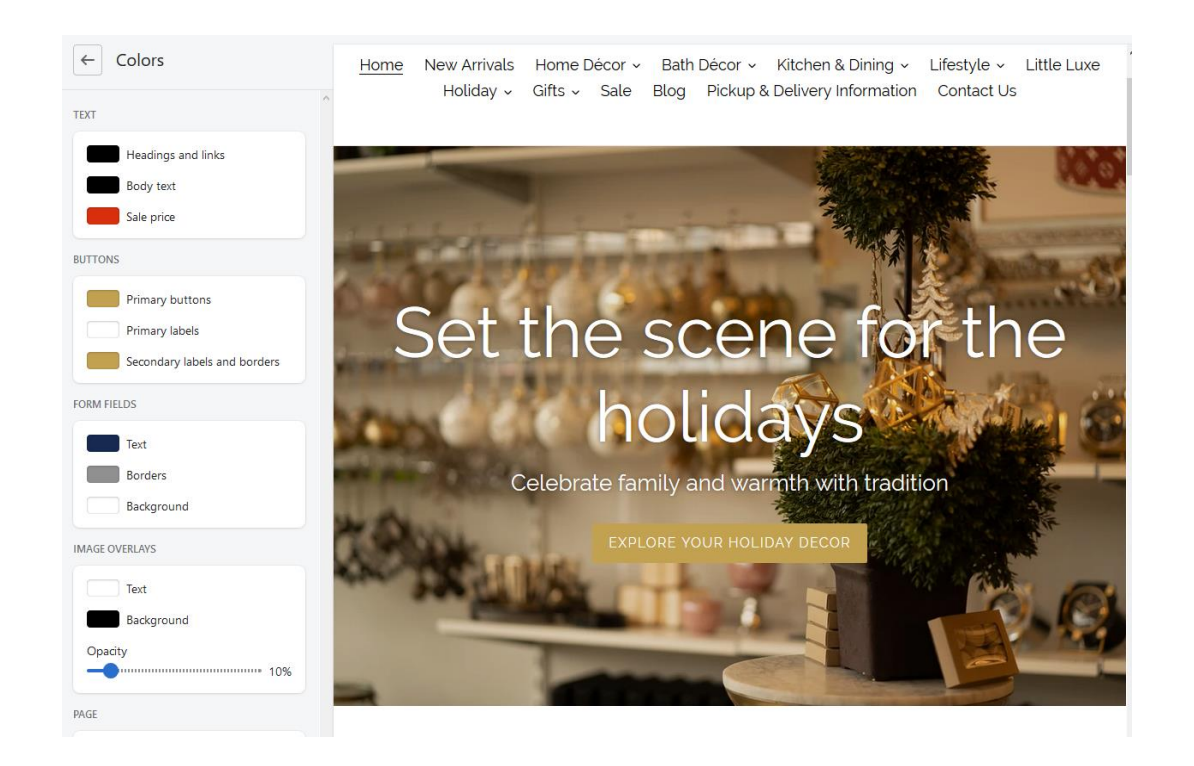

Upload your content. This includes:

- Images (in-store photos, product photos)
- Business Branding (Logo, Colours, etc.)
- Business Information (Business Name, Address, Contact Email, Contact Phone Number)
- (Optional, but highly recommended) Articles or Blogs

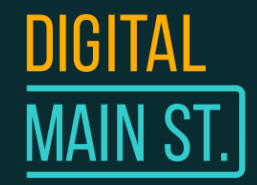

## Plan and create your website content

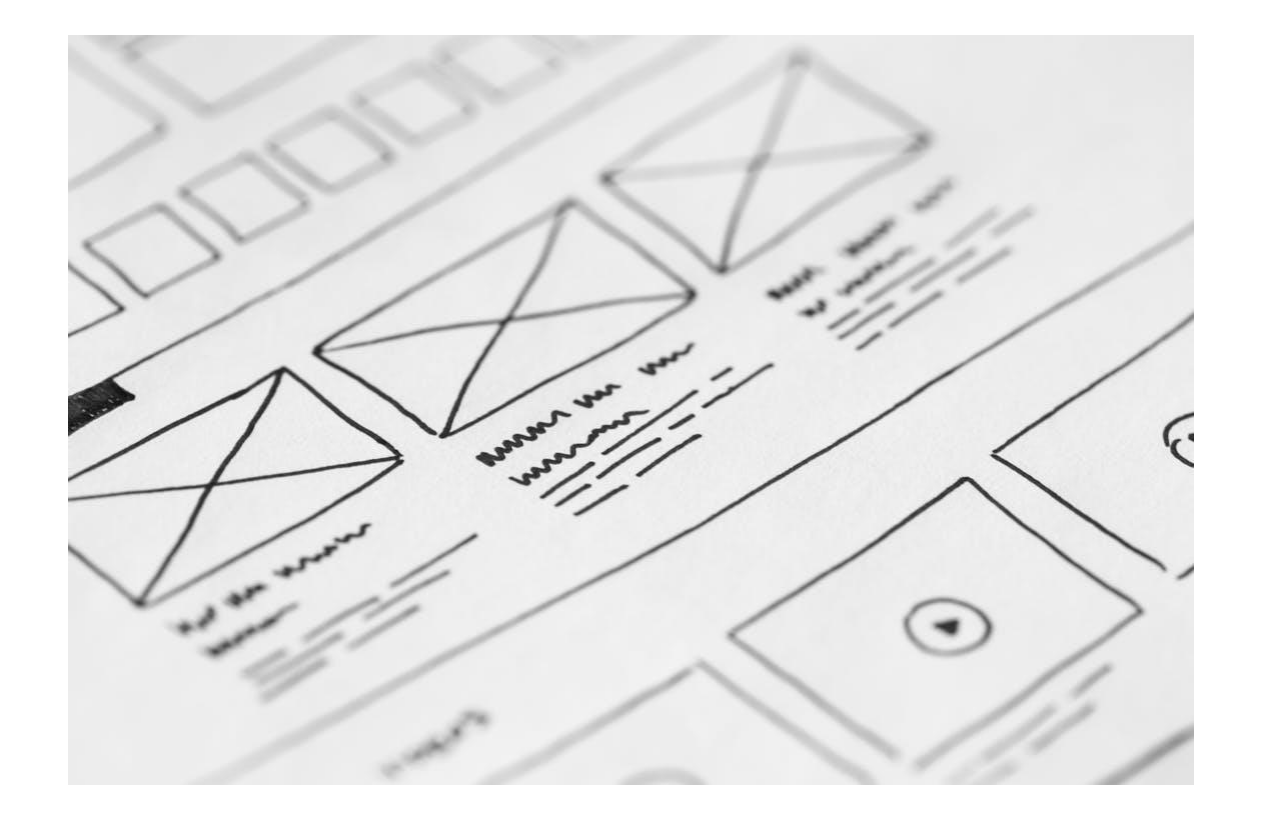

### **Planning your content:**

- Decide what you want to feature on the homepage (featured products, images, blogs/articles, testimonials)
- Plan your navigation menu
	- Home, About, Product Categories, Menu, Services, Contact

### 4. Dealing with Online Inventory

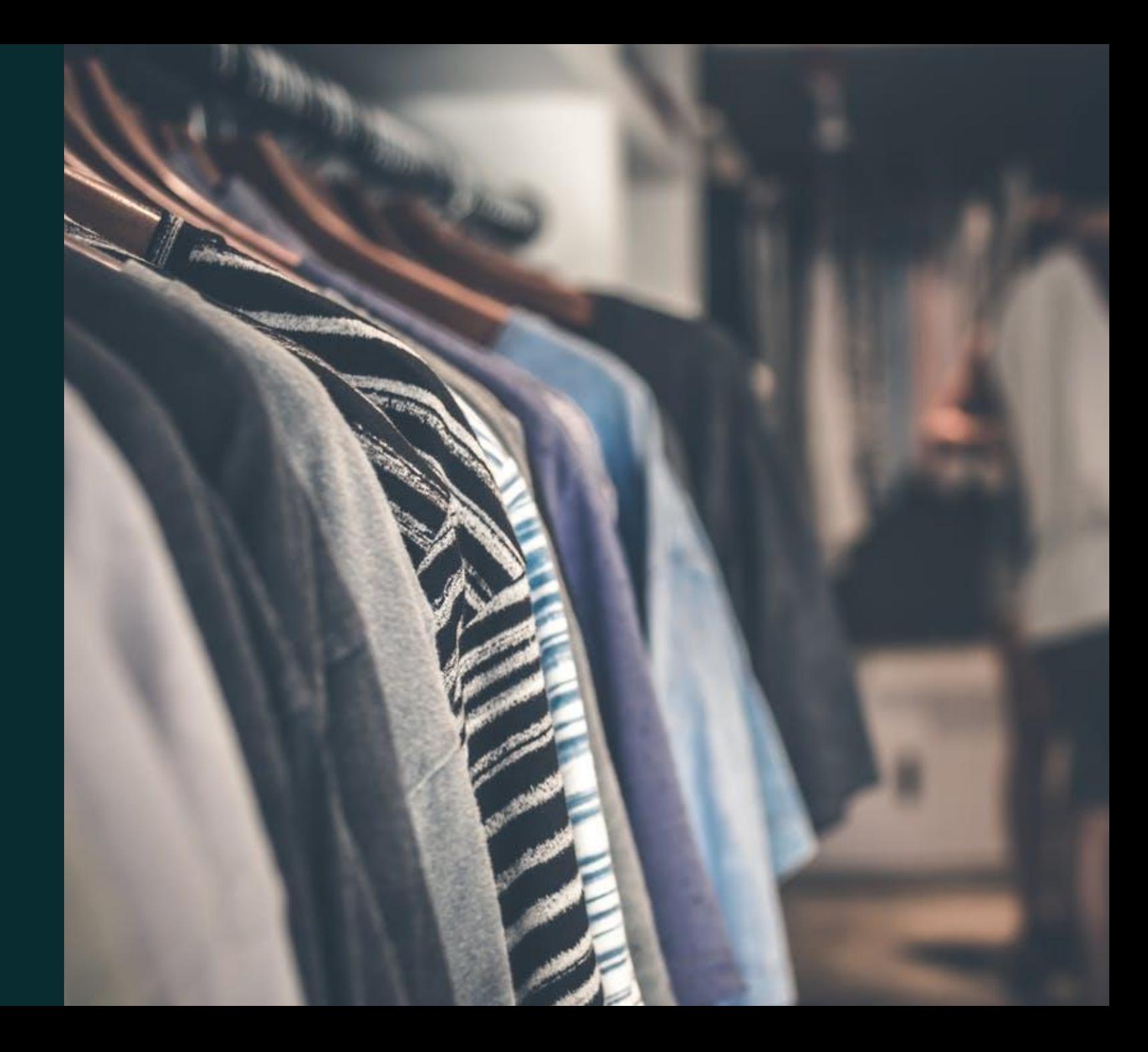

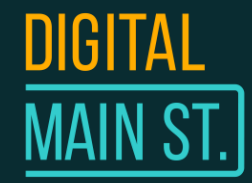

## What is Inventory Management?

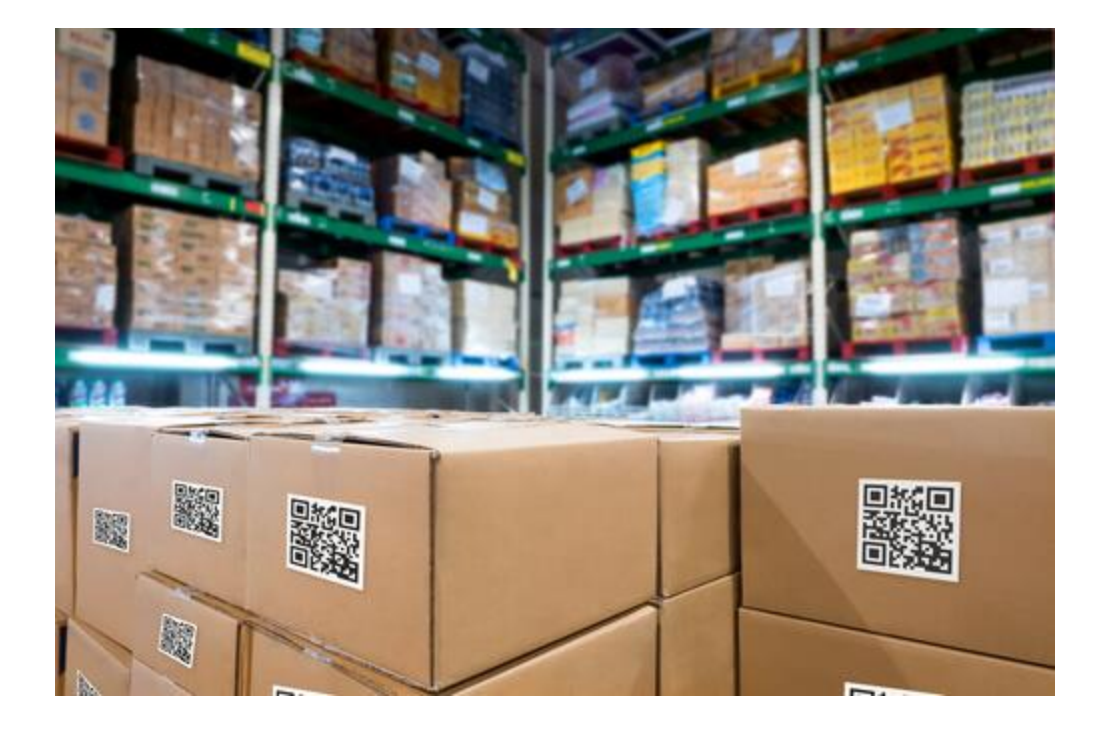

**Inventory management** is the act of keeping track of your stocked online and offline goods and monitoring their weight, dimensions, amounts, and location.

Effective inventory management is essential for ensuring a business has **enough stock on hand to meet customer demand**.

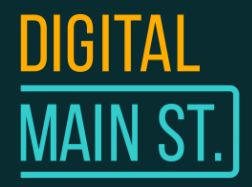

# Choosing the Right Inventory Solution

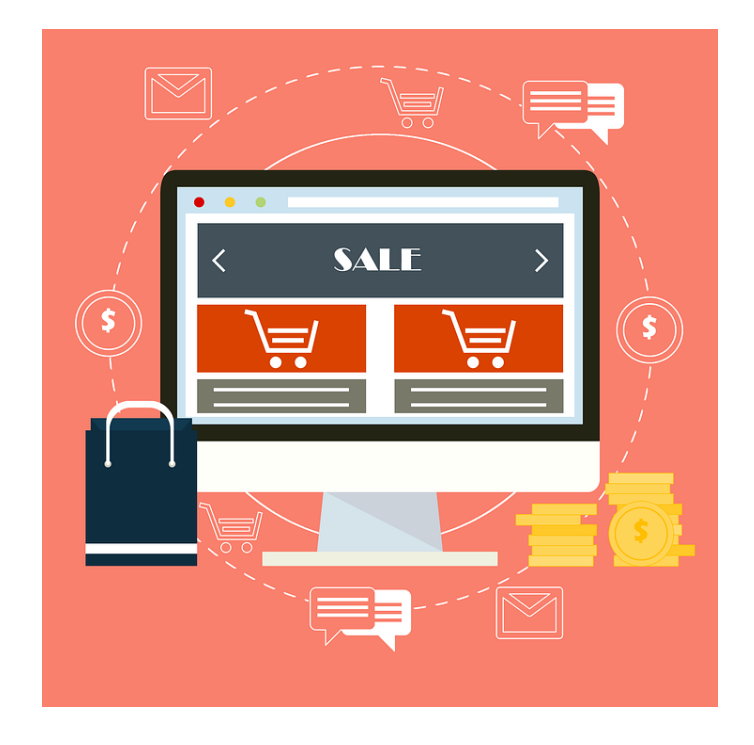

#### **What to have in mind:**

- Look for Point-of-Sale (POS) systems that can sync your online E-Commerce stock levels with your offline in-store inventory.
- Ensure the POS system can integrate with your current business setup to reduce the amount of work needed to start selling online.
- Nearly all E-Commerce solutions automatically adjust stock levels and track sales from in-store and online purchases as long as you are doing the transactions from the connected POS system.

**Keep in mind that having a Point-of-Sale System that can sync with your eCommerce platform can help you scale your business!**

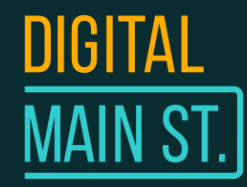

## Common eCommerce Combinations

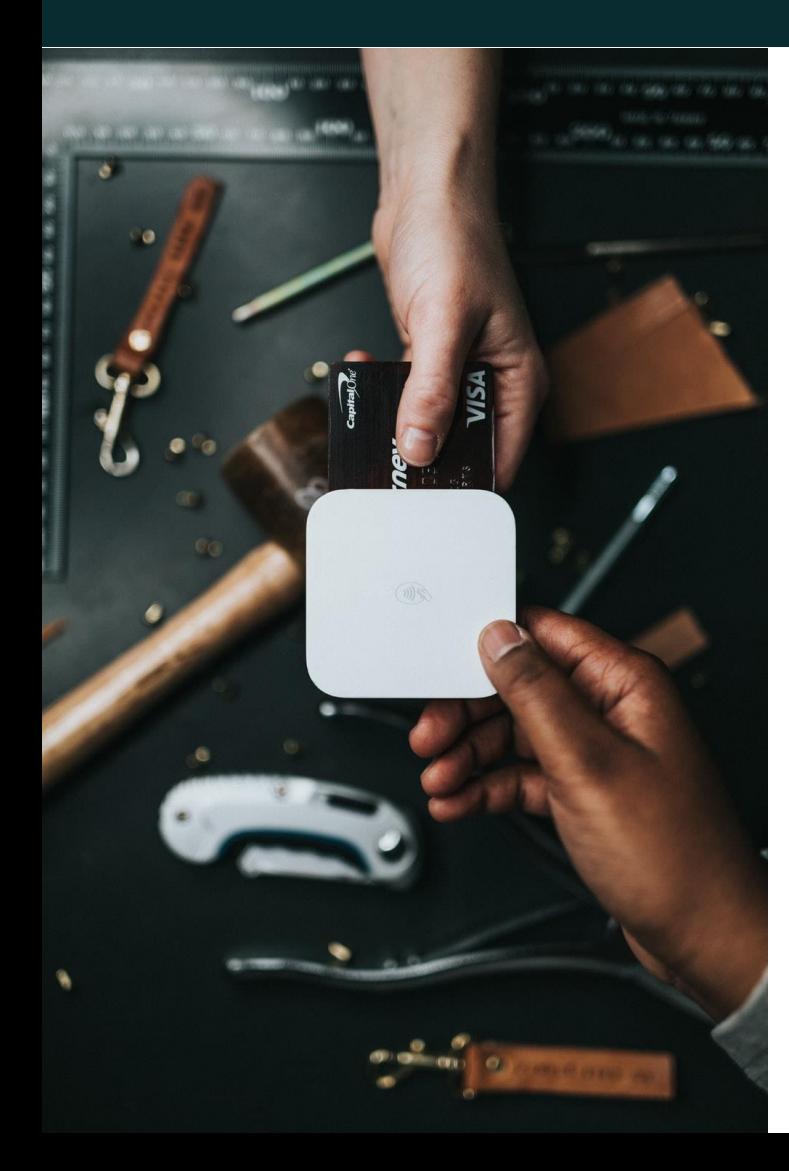

#### **Hardware**

- Payment Terminal/Card Reader (Ingenico, Moneris, Chase, Square, Stripe, Clover)
- Recipt Printer, Barcode Scanner, Cash Drawer
- Computer or Tablet to run POS System (iPads or Android tablets are commonly used to run eCommerce POS)

### **POS Software**

• Shopify POS App, Square POS App, etc.

#### **Other Business Tools**

• Quickbooks (accounting), MailChimp (email marketing), Instagram Shopping, Facebook Shopping (social media shoppable posts)

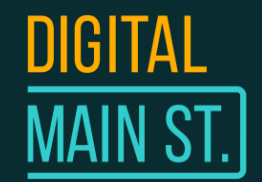

# Stock Keeping Units (SKUs)

#### **What are SKUs?**

SKU is short for Stock Keeping Unit, it is also sometimes known as the product code (not to be confused with a barcode).

If you are selling anything online, it's important to set up your inventory management software correctly and use SKUs. It's one of the most, if not *the* most important, part of setting up yourself for success.

#### **Why do SKUs matter?**

Adding SKU codes your products correctly makes it easy for you and others to find, search and reference products from inventory lists, invoices, order forms etc.

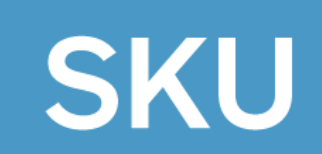

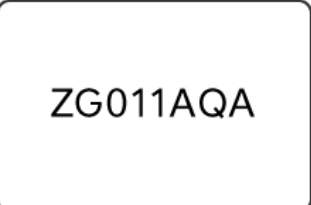

Unique for each retailer

Alphanumeric

Varies in length

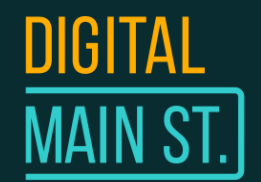

# Stock Keeping Units (SKUs)

#### **Example of good SKUs**

If you're selling novelty coffee mugs and they come in three different colors then the SKUs might look something like this:

Coffee Mug Red, model no.1 = CM01-R Coffee Mug White, model no.1 = CM01-W Coffee Mug blue, model no.1 = CM01-B

CM = Product/Category Abbreviation 01 = Style Number  $-R$ ,  $-W$ ,  $-B =$  Colour

**In the image example,the business uses a combination of Numbers and Separators to give the product a unique identifier.**

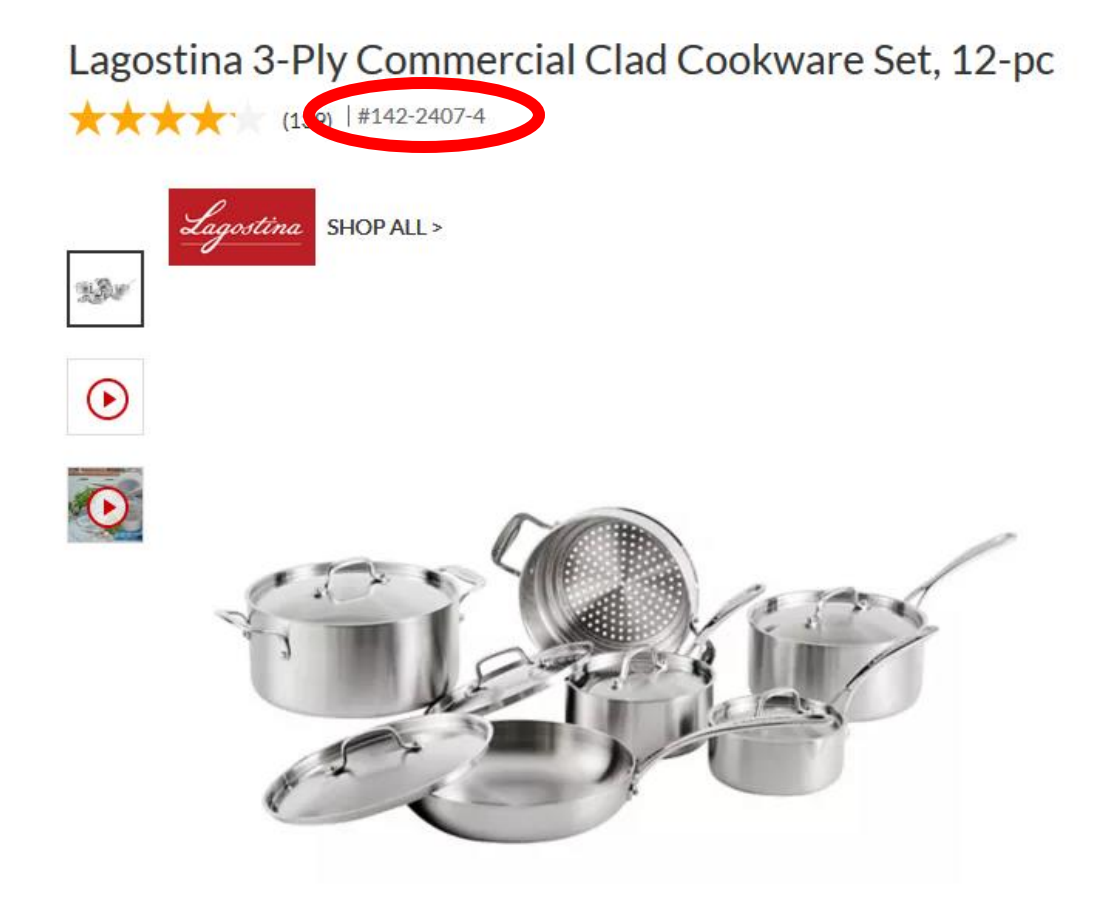

### 5. Payment Processing

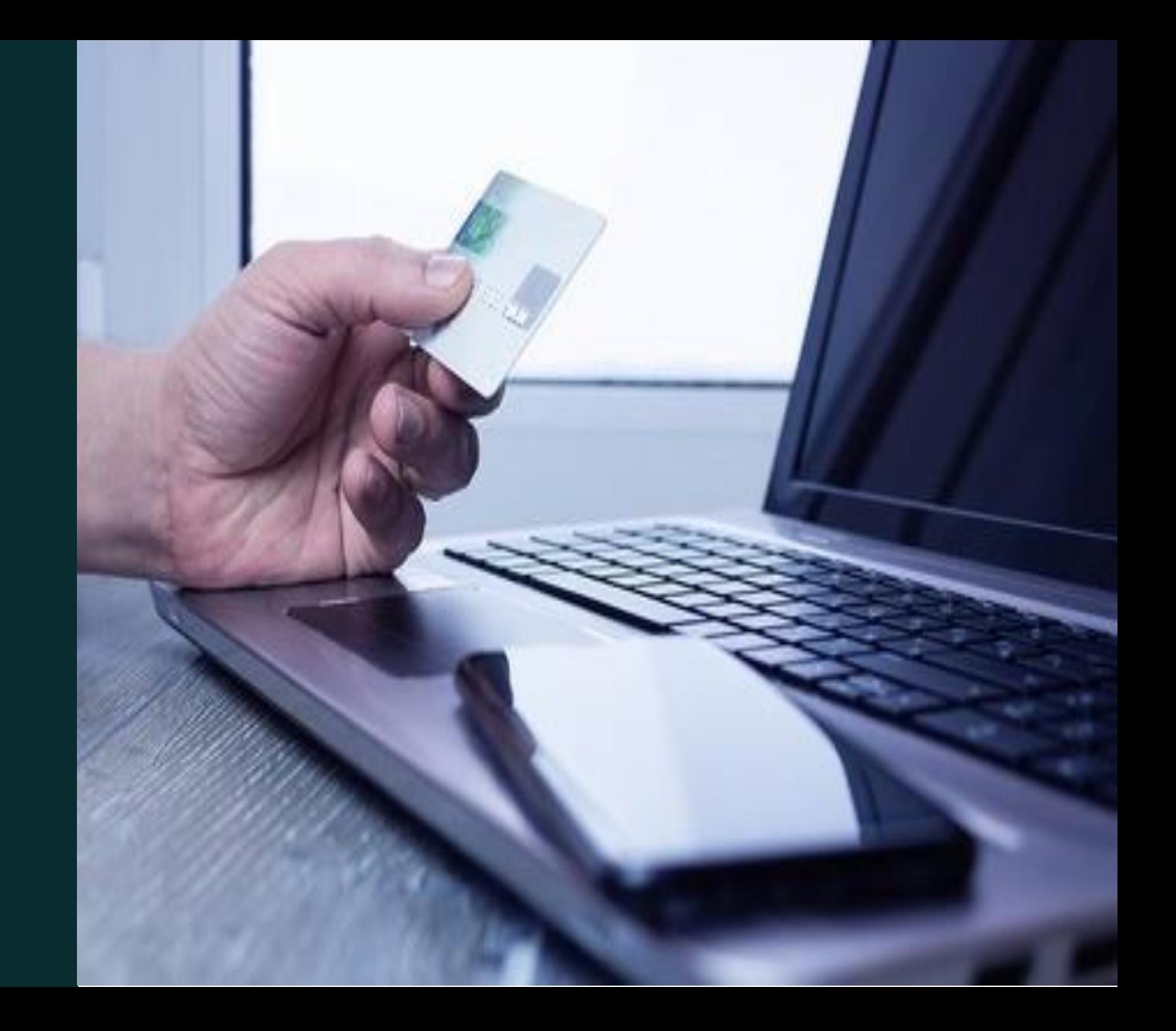

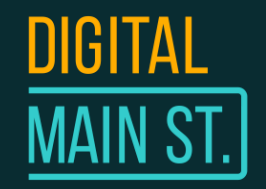

# Choosing the Right Payments Processor

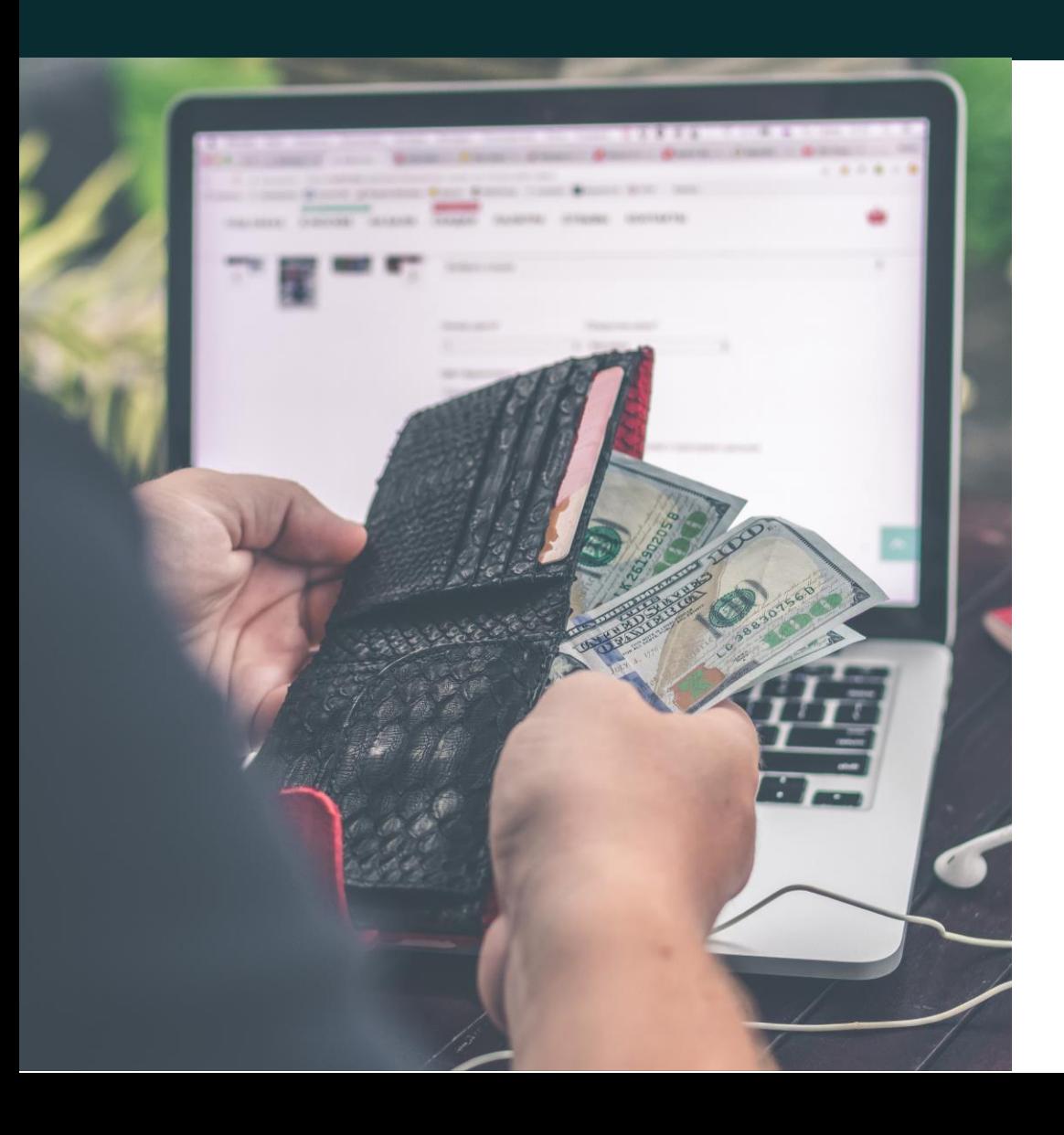

A payment provider/processor is a system used to process customer transactions.

#### **What to look for in a payment processor if you don't already have one:**

- o Accepts a variety and major payment methods
- o Can integrate with your eCommerce platform
- o 24/7 Customer Support

The standard online transaction fee is 2.9% + 30¢ per transaction.

#### **Most providers deposit the money you made into your bank account within 1-3 business days.**

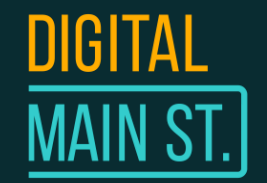

### Examples of Payment Processors

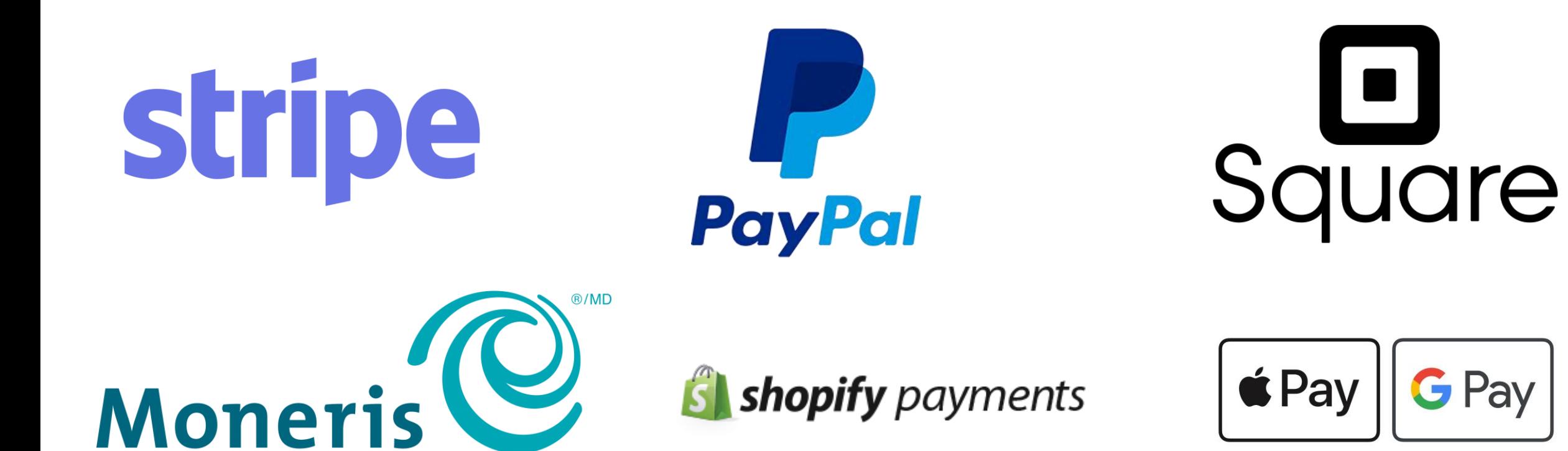

### 6. Understanding Shipping

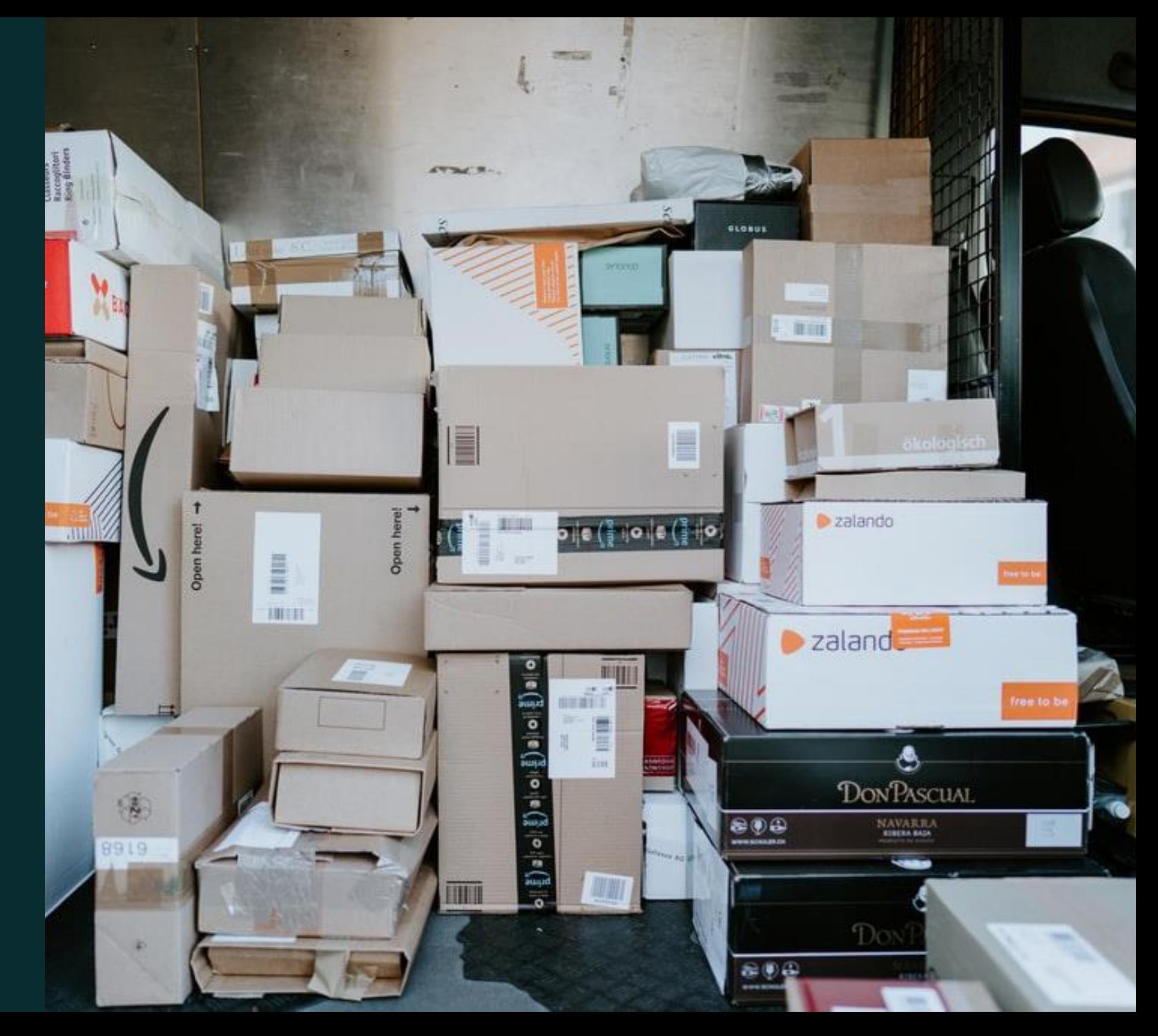

![](_page_41_Picture_0.jpeg)

## What Do You Need to Ship Items?

### **Commonly used:**

- Boxes (choose up to 4 default box sizes that you plan on sending items in)
	- Sizes: Small (6"x4"x4"), Medium (10"x10"x10"), Large (12"x12"x9"), XL (18"x15"x12")\*
		- \*These sizes are just examples
- Packing materials (tape, scale, measuring tool, bubble wrap, filler, paper wrap)
- Printer to print shipping labels, invoices and packing slips from your eCommerce platform
- Business Account at your preferred postal/logistics company for cheaper rates

![](_page_41_Picture_9.jpeg)

![](_page_41_Picture_10.jpeg)

![](_page_42_Picture_0.jpeg)

### **1. Free Shipping**

#### **To make free shipping work:**

- Increase product prices to cover costs for shipping (customer pays)
- You pay for the full price of shipping out of your margins (you pay)
- Increase prices of products slightly to cover partial costs of shipping (you and your customer pays for shipping costs)

**Tip: To increase overall volume of sales, offer a discount code for free shipping on a minimum order amount (i.e. Free Shipping on orders over \$75)**

![](_page_42_Picture_8.jpeg)

![](_page_42_Picture_9.jpeg)

![](_page_43_Picture_0.jpeg)

#### **2. Real-Time Carrier Rates**

- You can show real-time rates with various carriers based on weight, package dimensions and location
- This allows your customers to choose and pay for the exact service they want

![](_page_43_Picture_35.jpeg)

**Tip: Use 3rd party services from companies like Chit Chats, eShipper, and SecureShip for discounted real-time rates**

![](_page_44_Picture_0.jpeg)

#### **3. Offer Flat Rate Shipping**

- You may offer conditional Flat Rate shipping if a customer's total is under a certain amount (i.e. Flat Rate Shipping for orders below \$75)
- Try not to drastically undercharge or overcharge your customers
- Flat rate shipping tends to become complicated and less effective if you sell a wide variety of products with different sizes and weights

![](_page_44_Picture_46.jpeg)

#### **Tip: Flat rate shipping works best when you have a standard product line of items that have similar sizes and weights**

![](_page_45_Picture_0.jpeg)

#### **4. Curbside Pickup & Local Delivery**

- Free or low cost
- Develop relationships with your customers
- Faster and an ideal option for customers in a rush

#### **Why this option is ideal during Covid:**

- Locals want to support small businesses
- Allows customers to order from you online or by phone
- Can see product in-person before purchasing
- Reduces safety concerns of delivered packages getting damaged, lost or stolen

![](_page_45_Figure_11.jpeg)

![](_page_46_Picture_0.jpeg)

### Understanding Expedited vs. Standard Shipping

### **Expedited**

- Fastest method of shipping out goods to customers
- Most expensive option for customers
- Includes tracking

### **Standard**

• Usually takes 6-8 business days (but with COVID and shipping delays, customers should expect a much longer waiting time)

### **Tracked vs. Untracked Shipping**

- Tracked shipping is more expensive for customers but offers the peace of mind giving them real-time updates on the location of their package. Usually offered with high-ticket items
- Untracked shipping doesn't give customers a concrete timeline. Usually offered with inexpensive items

**Tracked shipping is the preferred method for many customers so make sure to include that in your eCommerce offerings.**

![](_page_47_Picture_0.jpeg)

## Calculating Your Product Online Pricing

![](_page_47_Picture_2.jpeg)

![](_page_47_Picture_51.jpeg)

![](_page_48_Picture_0.jpeg)

# Consider Using 3rd-Party Logistics (3PL)

#### **What is 3PL?**

3PL are services and processes that are provided to a business by an external company for a variety of reasons such as wanting to **reduce costs, improve efficiencies and expand capabilities**.

3PL services are usually **flexible and scalable** based on the needs of the business, meaning that they can be utilized on an as-needed basis, or as a long-term solution depending on the goals and objectives of the business. Connect your online store to a 3PL's order fulfillment center, then store your products, process orders, and have them manage your deliveries.

#### **3PL available in Canada**

- NRI Distribution (BC)
- Interfulfillment (ON)
- Think Logistics (ON)
- SCI (ON)
- Lean Supply Solutions (ON)
- McKenna Logistics (ON)

![](_page_48_Picture_12.jpeg)

### Tips for a Successful Website Launch

![](_page_49_Picture_1.jpeg)

![](_page_50_Picture_0.jpeg)

# Tip #1 Optimize For Search Engines

![](_page_50_Picture_68.jpeg)

#### **SEO (Search Engine Optimization)**

This is the process of improving your site to increase its visibility for search results. The better visibility, the more likely you are to get organic traffic and new customers.

#### **Things to Optimize:**

- Image Alt Text, Meta Descriptions, Product Descriptions
- Select the keywords or phrases you want to appear for;
	- Keep it simple, use synonyms, not antonyms
	- Local keywords are super important (i.e. Bruce Peninsula General Goods or Water Tubing Equipment for Bruce Peninsula Beaches Available)
- File Name for Photos (not IMG\_1234.jpg but wooden-cabinet-for-toys.jpg)
- Make sure your domain can be found on your local directory and is indexed on [Google Search Console](https://search.google.com/search-console/about)

![](_page_51_Picture_0.jpeg)

## Tip #2 Use Social Media

### **Social Media**

- Utilize social media to create posts garnering pre-launch buzz of your website or online store
- Ensure business info is updated on all your social media (yes, addresses can be formatted incorrectly on one vs another)
- Ensure you turn your Instagram Page into a Business Profile
- *Do NOT include any personal or political opinions about sensitive topics*

#### **Facebook**

• Business updates, product promos, sales, how-to guides, articles

#### **Instagram**

• Action photos, products, videos, shared pictures posted from other accounts - i.e. your storefront, a photo of you in action, and more

#### **Twitter**

• Business updates, links to articles, retweets of local news tweets

![](_page_51_Picture_13.jpeg)

#### **[There will be another webinar that focuses](https://www.eventbrite.ca/e/141196647975)  on social media on April 9th.**

![](_page_52_Picture_0.jpeg)

## Tip #3 Online User Experience

#### **Make sure your website is optimized for a good user experience.**

- Your website is desktop and mobile-friendly
- Ensure all webpages are working
- Ensure all links are working and point to the correct page
- Include a 'Contact Us' page that has a contact form on it to make it easy for customers to contact you
- Make sure your address and contact information can be found at the 'footer' of your website.
- **Images**: make sure each photo includes an alt text, is in high resolution, has a compressed file size (to make your website load faster), and is exciting to look at

![](_page_52_Picture_9.jpeg)

![](_page_53_Picture_0.jpeg)

## Tip #4 Online Branding

#### **Make sure your online presence is consistent.**

- Logos are consistent across website and social media for better recognition
- Favicons (tiny icons at the left of a browser page tab)
- Consistent font style, size and colours
- Branded Hashtags **#DigitalMainStreet**
- Show off the outside of your business on your website or any online directories like Google My Business (if applicable)
- Include a photo of yourself or your staff in the About Us page

![](_page_53_Picture_9.jpeg)

![](_page_54_Picture_0.jpeg)

## Tip #5 Online Business Listings

### **Make sure your business is on an online directory and ensure information is updated**

- Update website information on any business listing platform you are on
- If you're not on any, get started immediately on Google My Business (it's the most popular!)

### **FREE listings to take advantage of**

- [Google My Business](https://www.google.com/business/)
- [Facebook Business Page](https://www.facebook.com/business/pages/set-up)
- [Trip Advisor](https://www.tripadvisor.com/TripAdvisorInsights/getstarted)
- [Yelp](https://biz.yelp.com/business_name_and_location?promo=&utm_source=type:claim_ad_google&utm_medium=search&utm_campaign=ClickLogic-Hyper-Branded_CPC_Step-Two_D_create-business-on-yelp&utm_content=claim-your-free-business-page&gclid=EAIaIQobChMIwLvFjOPJ7wIVL8qUCR0kwA-9EAAYASAAEgLY6PD_BwE) + [Yellow Pages](https://business.yellowpages.ca/onboarding/)
- [FourSquare](http://business.foursquare.com/)
- [Bing](https://www.bing.com/webmasters/help/getting-started-checklist-66a806de)

![](_page_54_Figure_12.jpeg)

![](_page_55_Picture_0.jpeg)

## Additional Resources

- [The 7 "Best" Domain Name Registrars -](https://www.wpbeginner.com/beginners-guide/how-to-choose-the-best-domain-registrar/) Compared
- 5 [Things to Consider When Selecting a Website Theme](https://www.entrepreneur.com/article/309735)
- 3PL [Overview](https://www.tradegecko.com/blog/supply-chain-management/top-3pl-providers-ecommerce-canada)
- [The Beginner's Guide to SEO](https://moz.com/beginners-guide-to-seo)
- [The Best Social Media Platforms for Businesses](https://optinmonster.com/best-social-media-platforms-for-business/)
- [Website Launch Checklist](https://themeisle.com/blog/website-launch-checklist/)
- [How to Build Your Own Branding From Scratch](https://www.shopify.ca/blog/how-to-build-a-brand)
- [How to Create a Google My Business listing](https://support.google.com/business/answer/6300717?hl=en)

![](_page_55_Picture_10.jpeg)

![](_page_56_Picture_0.jpeg)